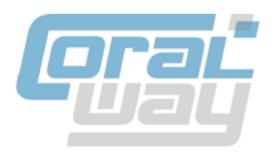

# ДОХОДЫ НЕРЕЗИДЕНТОВ

# **Руководство пользователя сервиса**

по настройке и применению

Версия 3

# Оглавление

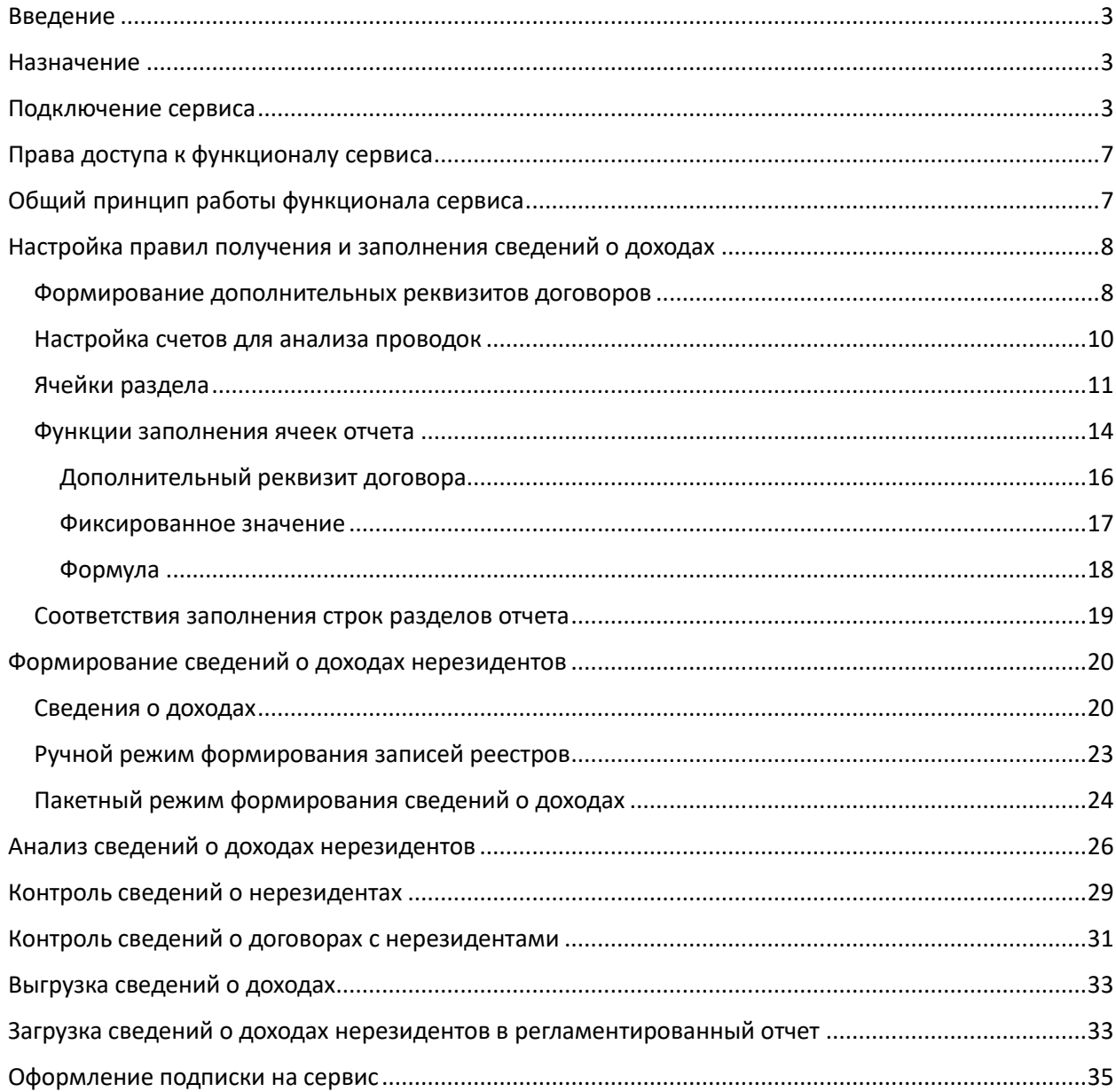

## <span id="page-2-0"></span>Введение

Настоящий документ описывает порядок подключения, настойки и применения сервиса «Доходы нерезидентов» (далее «Сервис») для программного продукта «Бухгалтерия экспедитора 8».

## <span id="page-2-1"></span>Назначение

Сервис «Доходы нерезидентов» позволяет осуществлять автоматическое заполнение раздела 4 (разделов 4.1, 4.2) регламентированного отчета «Налоговый расчет сумм, выплаченных иностранным организациям, и сумм удержанных налогов» на основании сведений, учитываемых в программном продукте «Бухгалтерия экспедитора 8» и «1С:Бухгалтерия предприятия 8».

Сервис обеспечивает подготовку и заполнение данных раздела 4 отчета «Налоговый расчет сумм, выплаченных иностранным организациям, и сумм удержанных налогов» в формате, утвержденном [приказом ФНС России от 26.09.2023 № ЕД-7-3/675@.](https://www.nalog.gov.ru/rn77/about_fts/docs/13973812/)

[Приказ ФНС России от 26.09.2023 № ЕД-7-3/675@](https://www.nalog.gov.ru/rn77/about_fts/docs/13973812/) описывает порядок заполнения отчета "Налоговый расчет сумм, выплаченных иностранным организациям, и сумм удержанных налогов", предоставление которого организациями в налоговый орган предусмотрено абзацем первым пункта 7 статьи 80 части первой Налогового кодекса Российской Федерации и пунктом 4 статьи 310 части второй Налогового кодекса Российской Федерации, а также подпунктом 5.9.36 пункта 5 Положения о Федеральной налоговой службе, утвержденного постановлением Правительства Российской Федерации от 30.09.2004 N 506, в целях реализации положений главы 25 "Налог на прибыль организаций" части второй Налогового кодекса Российской Федерации.

Сервис реализован в виде опциональной функциональности для программного продукта «Бухгалтерия экспедитора 8» и предполагает его использование по подписке на платной основе.

Актуальную стоимость подписки на сервис можно узнать н[а странице сервиса.](https://www.coralway.ru/products/691)

# <span id="page-2-2"></span>Подключение сервиса

Подключение сервиса осуществляется в параметрах программы в разделе «Функциональность»:

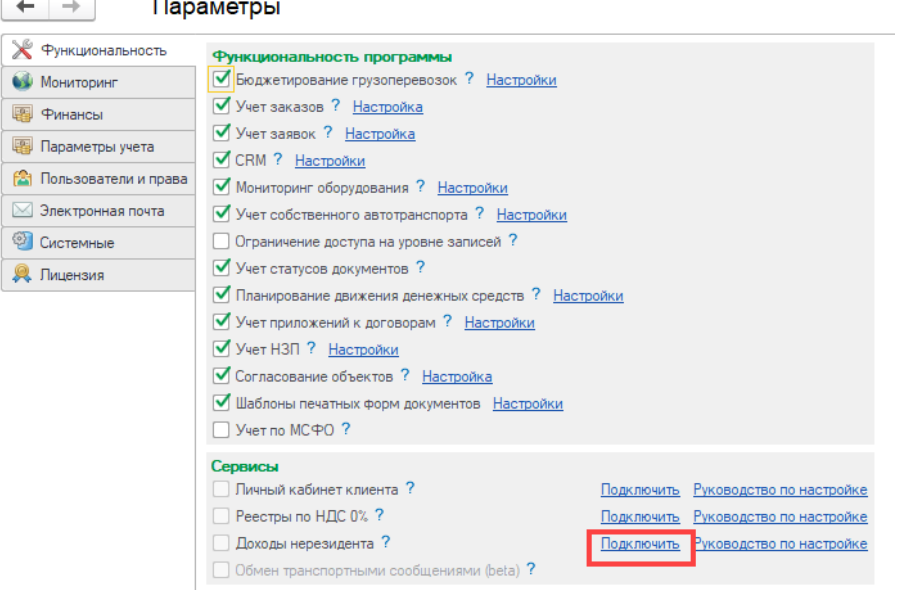

При вызове команды «Подключить» программа запрашивает подтверждение действия:

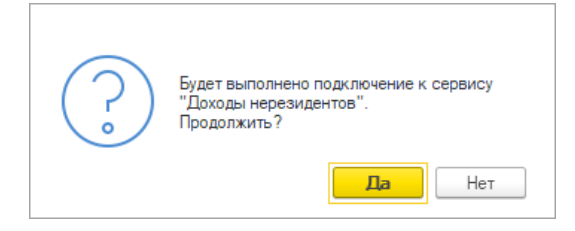

При положительном ответе программа запускается мастер подключения к сервису:

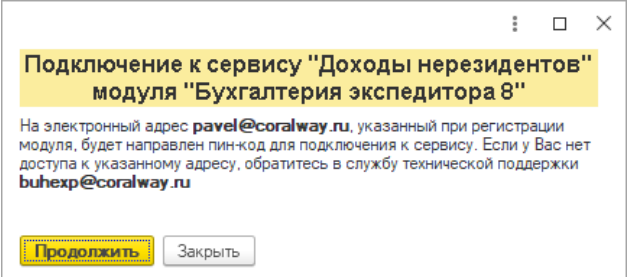

Для подключения к сервису Вы должны иметь доступ к почтовому адресу, указанному при регистрации программы «Бухгалтерия экспедитора 8», т.к. на этот электронный адрес программа направит уникальный пин-код для подключения сервиса. Если доступ к почтовому ящику, указанному при приобретении программы утрачен, то необходимо написать письмо на адрес технической поддержки модуля [buhexp@coralway.ru](mailto:buhexp@coralway.ru) с запросом на смену электронного адреса, закрепленного за вашим регистрационным номером программы «Бухгалтерия экспедитора 8».

При нажатии на кнопку «Продолжить» программа направит Вам письмо с пин-кодом:

Пин-код для подтверждения операции в сервисе "Доходы нерезидентов"

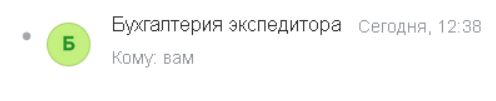

#### Уважаемый клиент,

Используйте следующий пин-код для подтверждения запрошенной Вами операции в сервисе "Доходы нерезидентов":

956-588-326-697

Это сообщение сформировано автоматически. Пожалуйста, не отвечайте на него

Служба поддержки пользователей программы "Бухгалтерия экспедитора"

Группа компаний "КОРАЛ ВЭЙ" Россия, г.Санкт-Петербург, Торфяная дорога, д.7, лит.Ф, БЦ "Гулливер-2", офис 220 https://www.coralway.ru/

Полученный пин-код следует скопировать из письма в буфер и вставить в соответствующее поле в диалоговом окне мастера подключения:

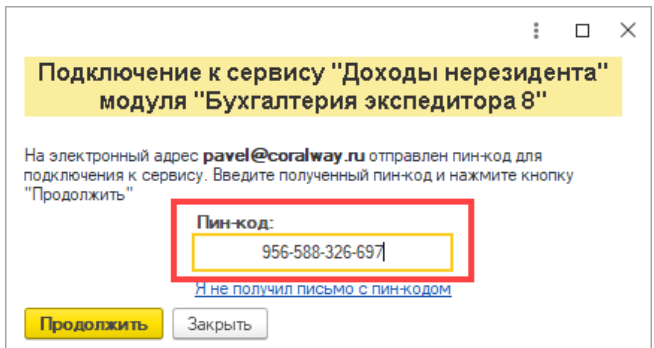

При нажатии на кнопку «Продолжить», в случае ввода правильного пин-кода, программа выдаст предупреждение об успешном подключении сервиса:

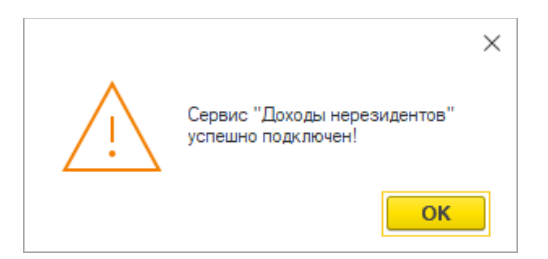

Следует обратить внимание на то, что подключить сервис можно только при условии того, что у вашей организации, на момент подключения к сервису, есть действующая подписка на получение обновлений программы «Бухгалтерия экспедитора 8». В случае, если у вашей организации нет действующей подписки на обновление программы, то при вызове мастера подключения программа выдаст следующее предупреждение:

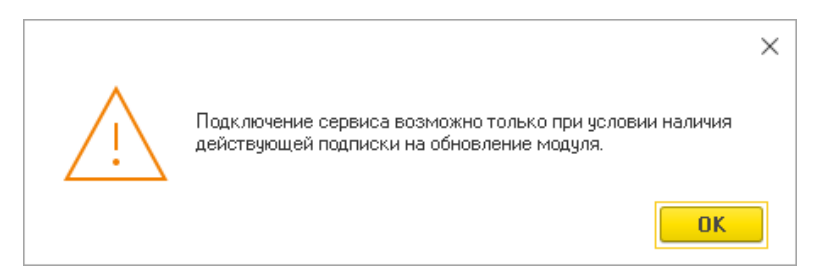

При успешном подключении сервиса на закладке «Функциональность» в параметрах программы будет установлен флаг активности сервиса и станут доступными команды «Настройки» и «Отключить»:

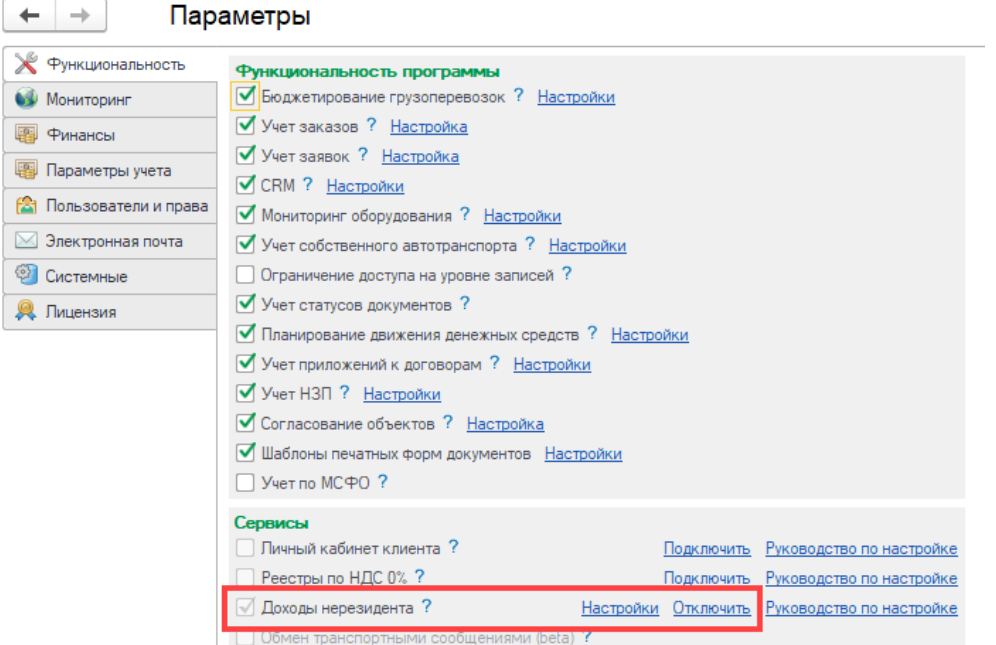

Команда «Отключить» позволяет в любой момент отказаться от использования функционала сервиса, при этом данные, введенные в рамках функционала сервиса, останутся в БД, но будут недоступны для использования.

Для возможности изучения функционала сервиса, в течение 5 календарных дней после подключения, сервис предоставляется на тарифе «Демо» на бесплатной основе. Информацию о подключенном тарифе и статусе подписки можно увидеть в настройках сервиса:

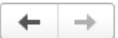

Параметры

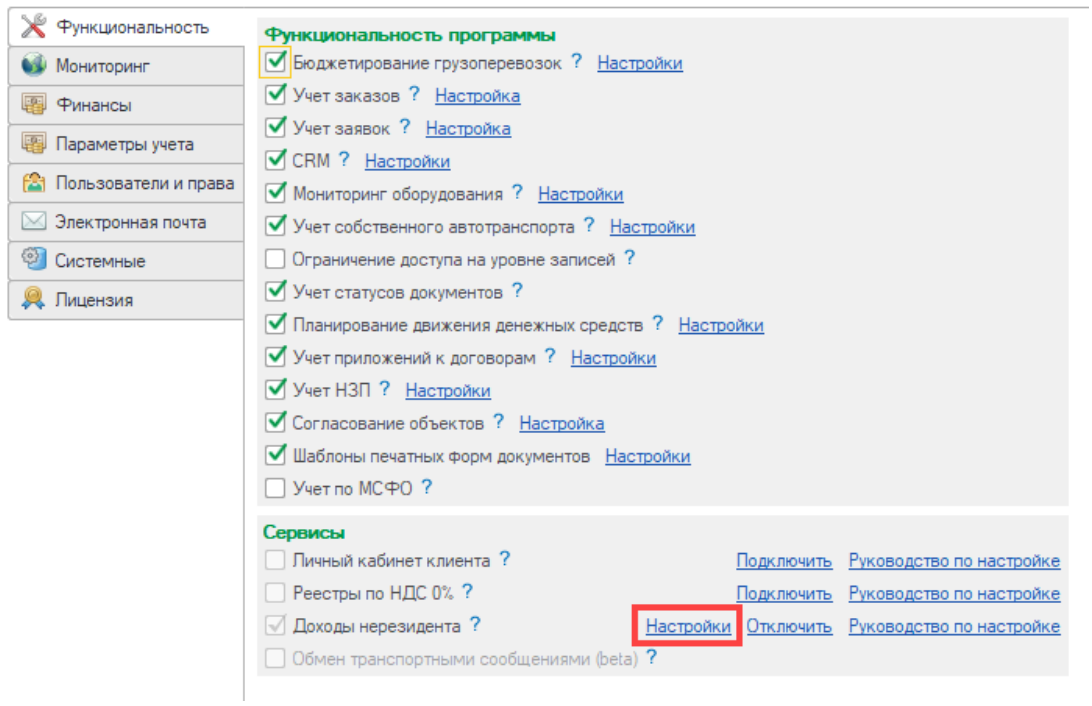

 $\leftarrow \rightarrow$  Доходы нерезидентов (версия 8.3.1.19)

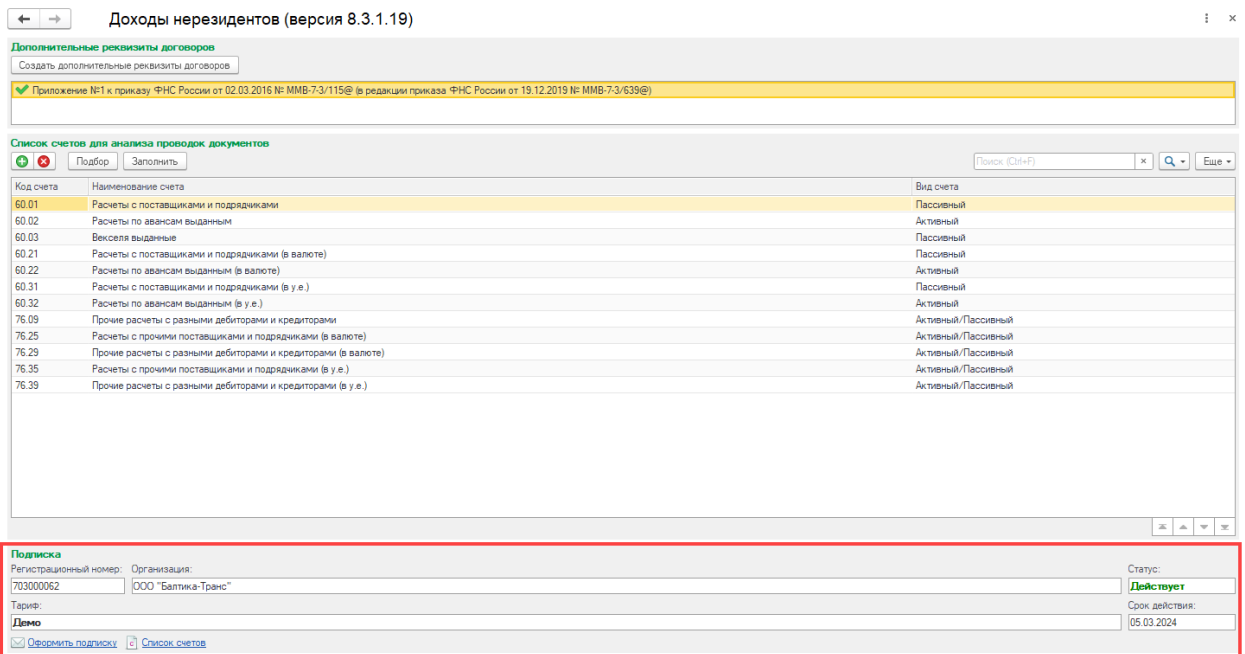

Если сервис успешно подключен, то на рабочем столе модуля будет доступен раздел «Доходы нерезидентов»:

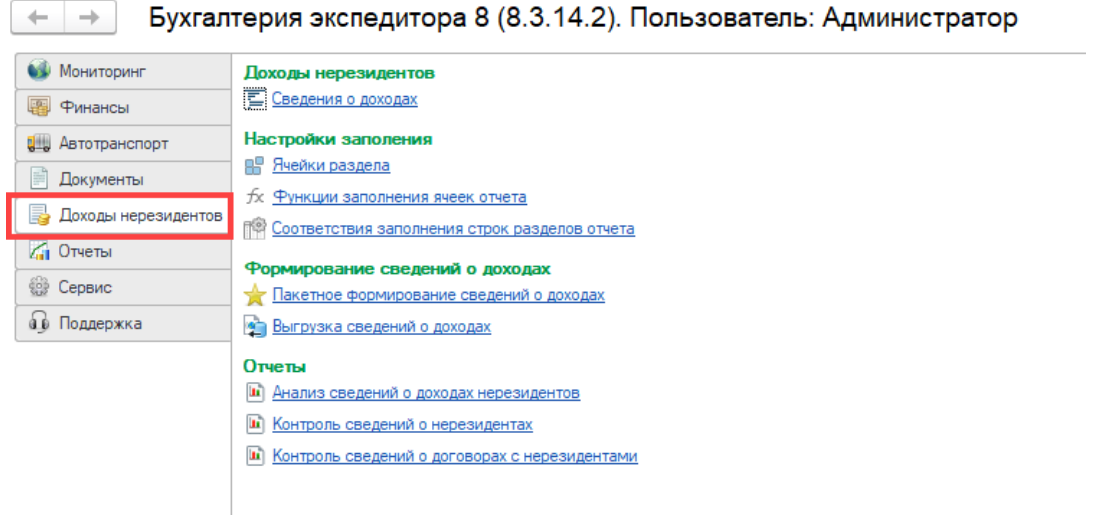

В разделе «Доходы нерезидентов» находятся команды, реализующие функционал и настройки сервиса.

# <span id="page-6-0"></span>Права доступа к функционалу сервиса

Доступ к функционалу сервиса предоставляется на уровне групп пользователей модуля в параметрах программы:

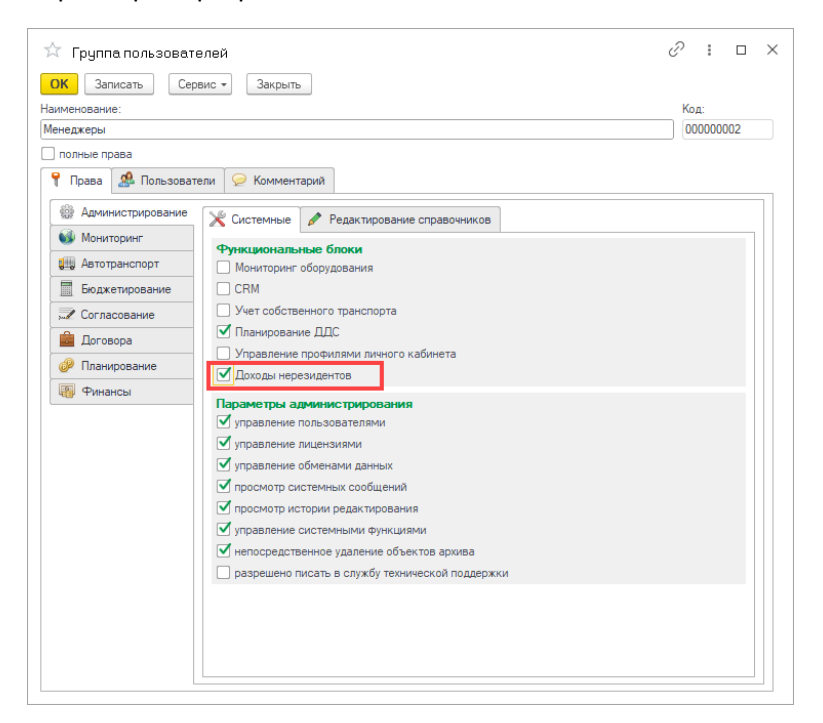

# <span id="page-6-1"></span>Общий принцип работы функционала сервиса

Общий принцип работы с функционалом сервиса заключается в следующей последовательности действий:

1. Для каждой проводки бухгалтерского документа, попадающей под критерий выплаты дохода иностранной компании, создается элемент справочника «Сведения о доходах». Каждый элемент справочника «Сведения о доходах» автоматически заполняется сведениями, необходимыми для отражения в отчете. Данные для заполнения элемента

справочника «Сведения о доходах» получаются из проводки и информации, отраженной в карточке договора с нерезидентом.

- 2. Сведения, содержащиеся в элементах справочника «Сведения о доходах» проверяются на полноту и корректность заполнения.
- 3. Сведения из элементов справочника «Сведения о доходах» за конкретный период выгружаются в файл в специализированном формате для последующей загрузки в регламентированный отчет «Налоговый расчет сумм, выплаченных иностранным организациям, и сумм удержанных налогов».
- 4. В разделе «1С:Отчетность» формируется отчет «Налоговый расчет сумм, выплаченных иностранным организациям, и сумм удержанных налогов». В отчет загружаются сведения из ранее подготовленного файла.

## <span id="page-7-0"></span>Настройка правил получения и заполнения сведений о доходах

Для автоматического заполнения сведений о доходах нерезидентов, перед использованием функционала сервиса должна быть произведена настройка правил и соответствий, по которым программа будет осуществлять получение и заполнение данных.

Процедура настройки сервиса заключается в следующих шагах:

- 1) Формирование дополнительных реквизитов договоров с контрагентами для внесения сведений, подлежащих отражению в отчете (см. [«Формирование дополнительных](#page-7-1)  [реквизитов договоров»](#page-7-1)).
- 2) Настройка счетов для анализа проводок документов (см. [«Настройка](#page-10-0) счетов для анализа проводок»).
- 3) Настройка функций заполнения ячеек отчета (см. [«Функции заполнения ячеек отчета»](#page-13-0)).
- 4) Настройка соответствия заполнения строк разделов отчета (см. [«Соответствия заполнения](#page-18-0)  [строк разделов отчета»](#page-18-0)).

Следует обратить внимание на то, что однократно произведенные настройки могут потребовать повторной перенастройки со стороны пользователя в том случае, если формы реестров будут изменены со стороны законодателя.

На текущий момент в сервисе реализована возможность автоматического заполнения только сведений **раздела 4** (разделов 4.1 и 4.2) отчета «Налоговый расчет сумм, выплаченных иностранным организациям, и сумм удержанных налогов».

Структура отчета и порядок их заполнения на момент подготовки настоящего руководства утвержден [приказом ФНС России от 26.09.2023 № ЕД-7-3/675@.](https://www.nalog.gov.ru/rn77/about_fts/docs/13973812/)

В программе структура ячеек раздела 4 (состав данных для заполнения) отчета «Налоговый расчет сумм, выплаченных иностранным организациям, и сумм удержанных налогов», утвержденная законодателем, описывается в справочнике [«Ячейки реестров»](#page-10-0).

## <span id="page-7-1"></span>Формирование дополнительных реквизитов договоров

Учет сведений по договорам с нерезидентами, подлежащих раскрытию в разделе 4.2. отчета «Налоговый расчет сумм, выплаченных иностранным организациям, и сумм удержанных налогов», не предусмотрен в явном виде в конфигурации «1С:Бухгалтерия предприятия 8». Для возможности их необходимых сведений, при подключении сервиса, программа автоматически их добавляет в качестве дополнительных реквизитов справочника «Договоры» («Договоры контрагентов»). Добавленные дополнительные реквизиты можно посмотреть через интерфейс конфигурации «1С:Бухгалтерия предприятия 8»:

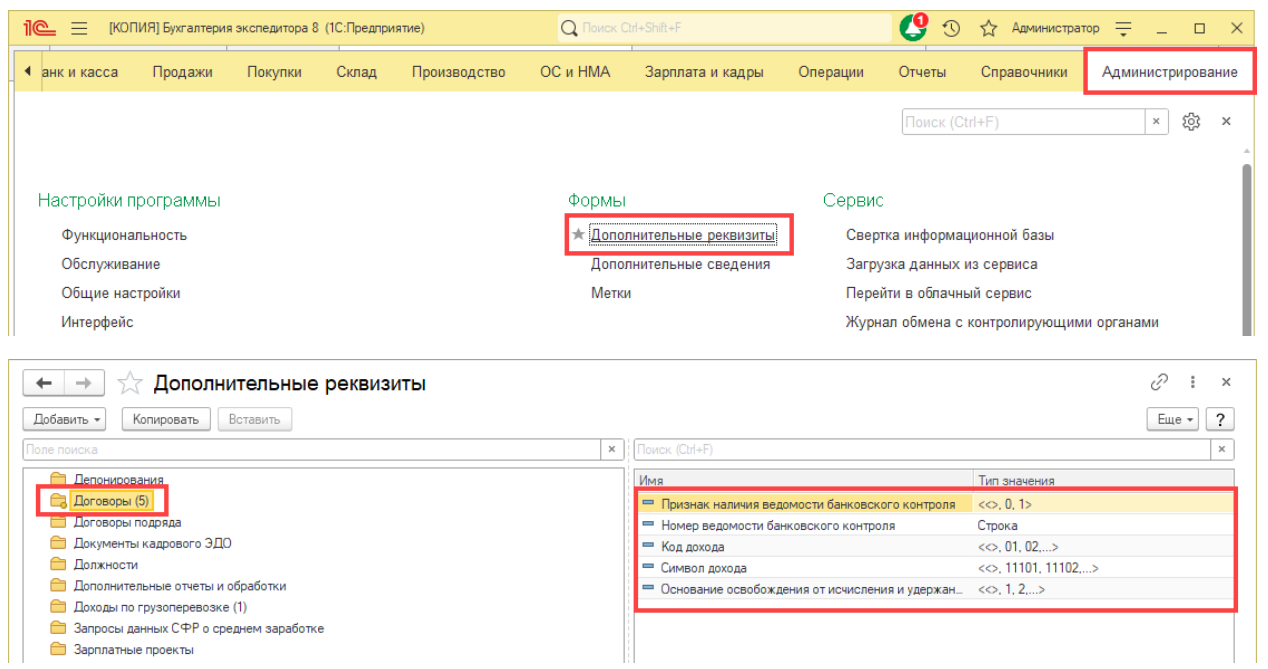

В настройках сервиса предусмотрена служебная команда, позволяющая повторно (при необходимости) запустить процедуру формирования необходимых дополнительных реквизитов справочника:

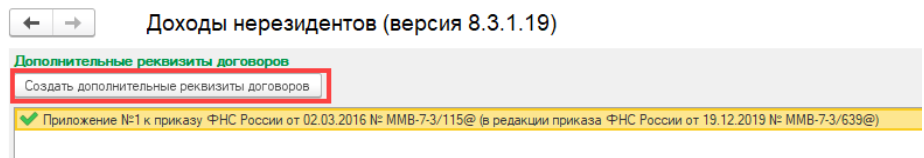

В диалоге настроек сервиса, под кнопкой «Создать дополнительные реквизиты договора» присутствует табличная часть с перечнем законодательных актов, поддерживаемых сервисом для автоматического заполнения разделов отчета. Наличие в строке с законодательным актом зеленого флажка свидетельствует о том, что все необходимые дополнительные реквизиты справочника «Договоры» присутствуют в программе.

Дополнительные реквизиты можно увидеть в карточке договора с контрагентом:

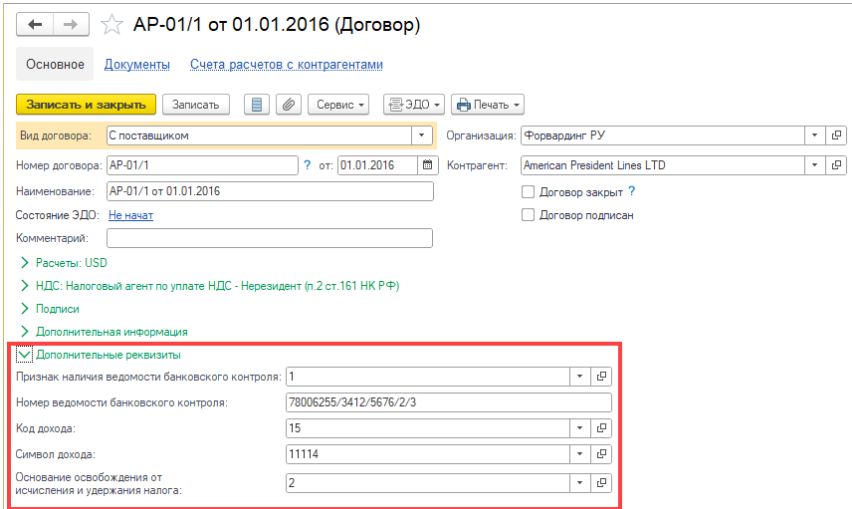

При подключении сервиса, для реквизитов, предполагающих выбор одного из значений, определенных законодательным актом, добавлены необходимые значения. На пример:

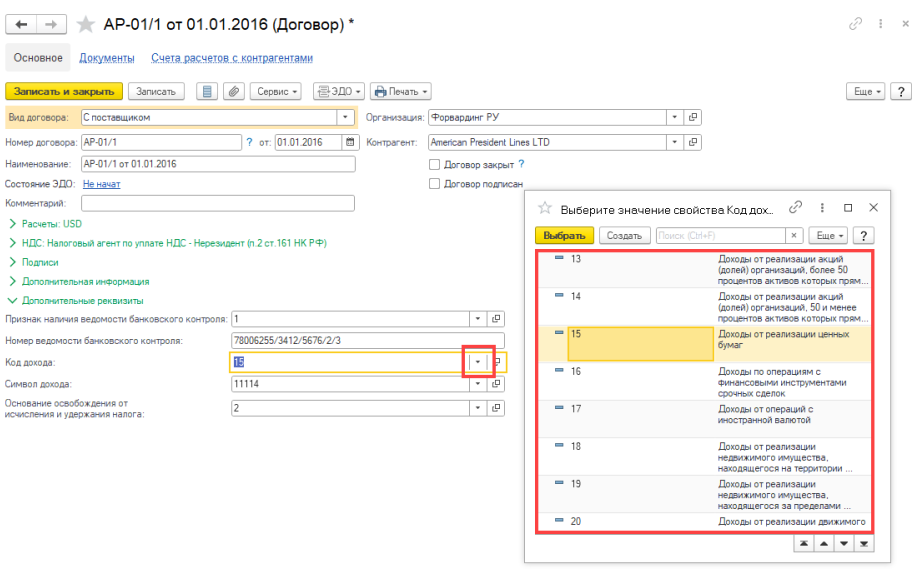

## <span id="page-9-0"></span>Настройка счетов для анализа проводок

Сервис производит автоматическое определение сведений о выплаченных нерезидентам доходах на основании проводок по бухгалтерскому плану счетов. Перечень счетов для анализа проводок задаются в настройках сервиса:

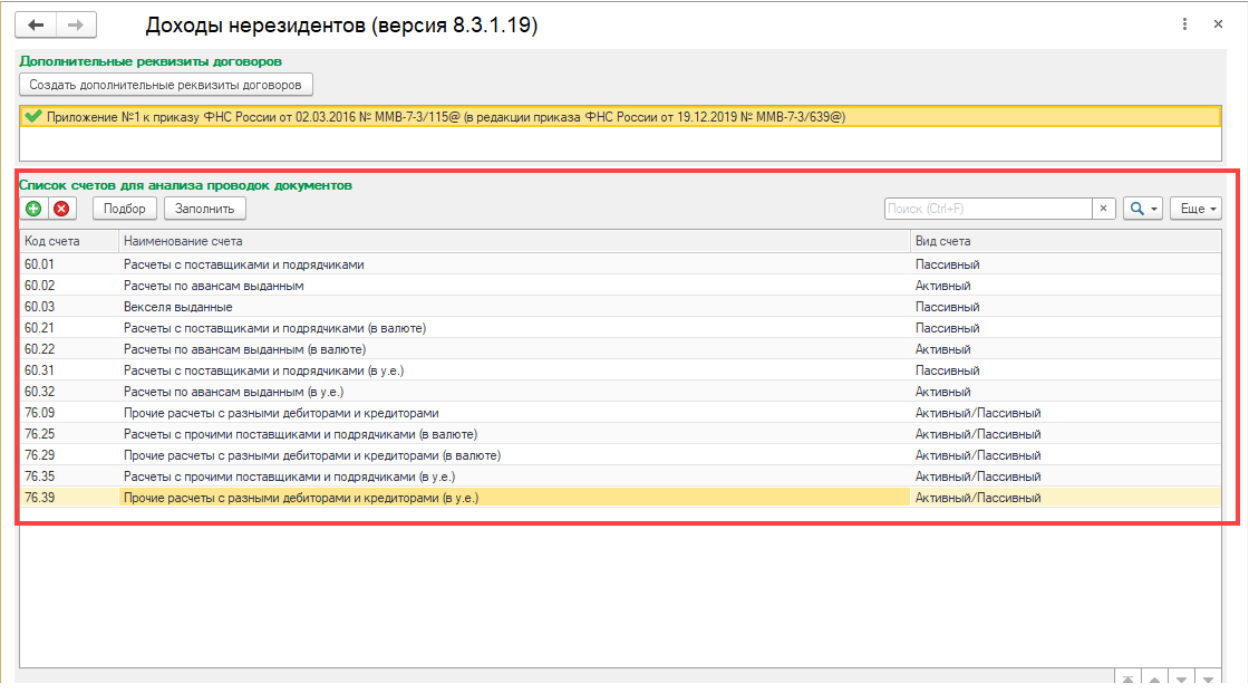

При подключении сервиса программа автоматически заполняет базовый перечень счетов для анализа. Однако пользователь, при необходимости может скорректировать список счетов путем добавления новых или удаления ненужных счетов:

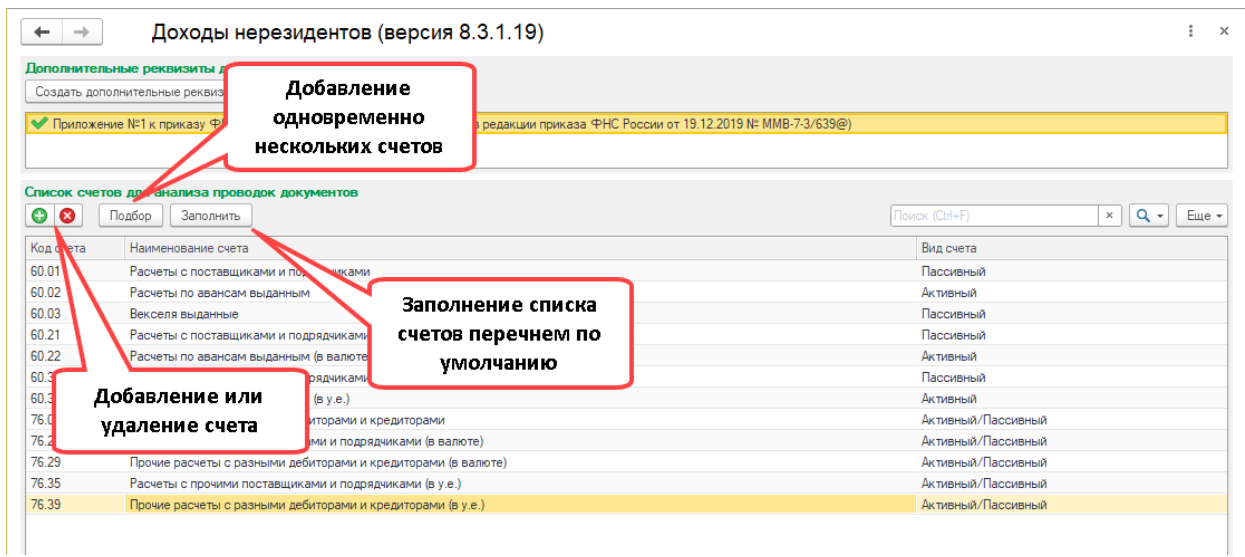

Следует обратить внимание на то, что в список счетов для анализа проводок могут быть только те счета, для которых в качестве аналитического учета предусмотрены субконто «Контрагенты» и «Договоры»:

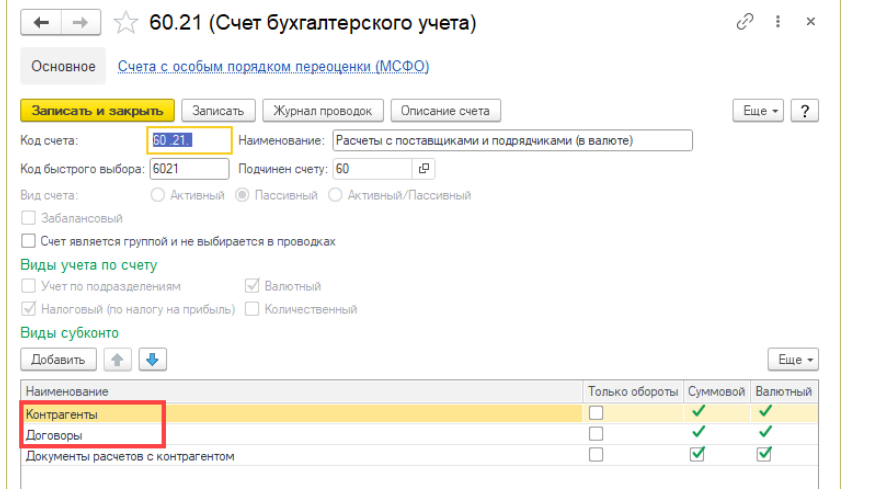

## <span id="page-10-0"></span>Ячейки раздела

Справочник описывает структуру ячеек раздела 4 отчета «Налоговый расчет сумм, выплаченных иностранным организациям, и сумм удержанных налогов», утвержденных законодателем. Справочник предполагает заполнение исключительно программным способом. Внесение изменений в элементы справочника в пользовательском режиме допускается только в исключительных случаях. Вносить изменения в элементы справочника должен технический специалист, обладающий соответствующей квалификацией. Внесение изменений в элементы справочника, сформированные программой в автоматическом режиме, может привести к неработоспособности функционала сервиса.

Термин «Ячейка» предполагает, что речь идет об описании конкретной ячейки (строке) раздела 4 отчета. На пример, ниже на рисунке показана ячейка П000420001403, которая соответствует строке 014 подраздела 4.2. отчета:

Продолжение Раздела 4

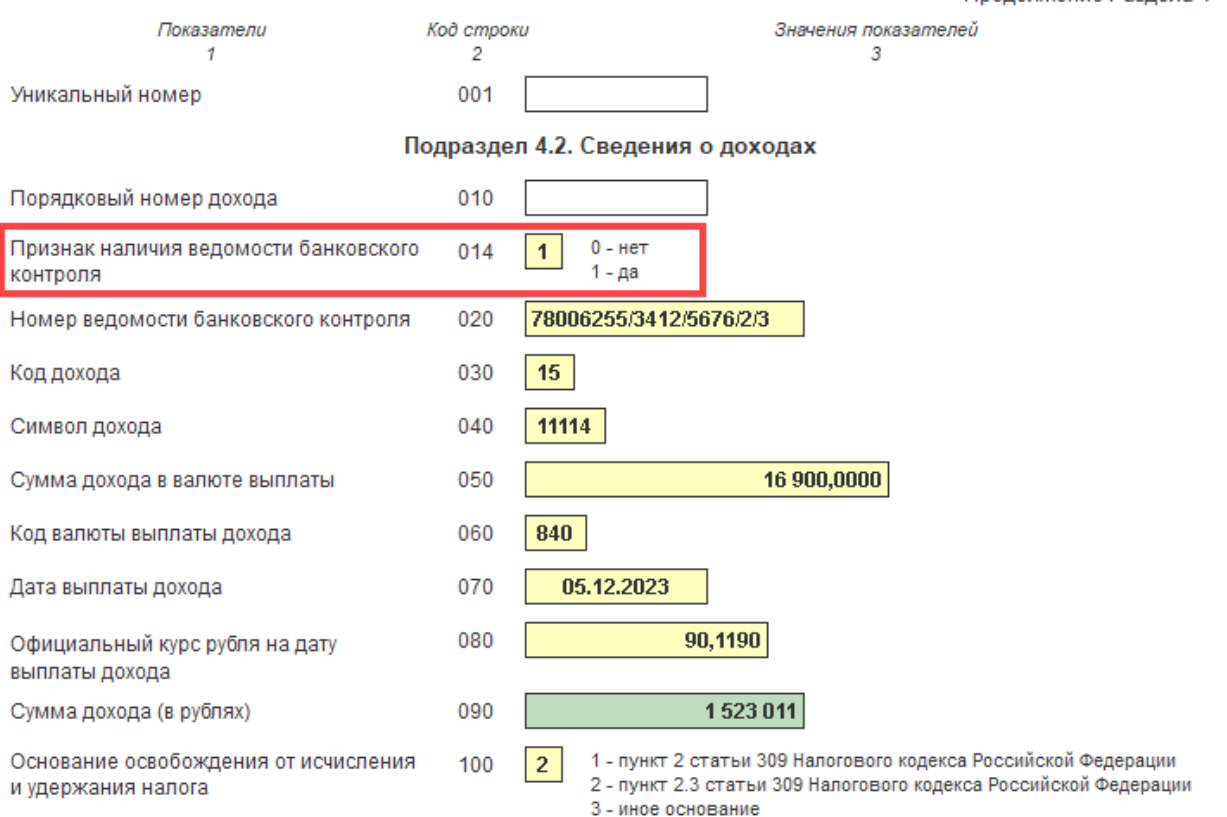

Справочник имеет двухуровневую иерархию. Каталоги справочника являются предопределенными элементами и описывают поддерживаемые сервисом законодательные акты, на основании которых должен заполняться отчет:

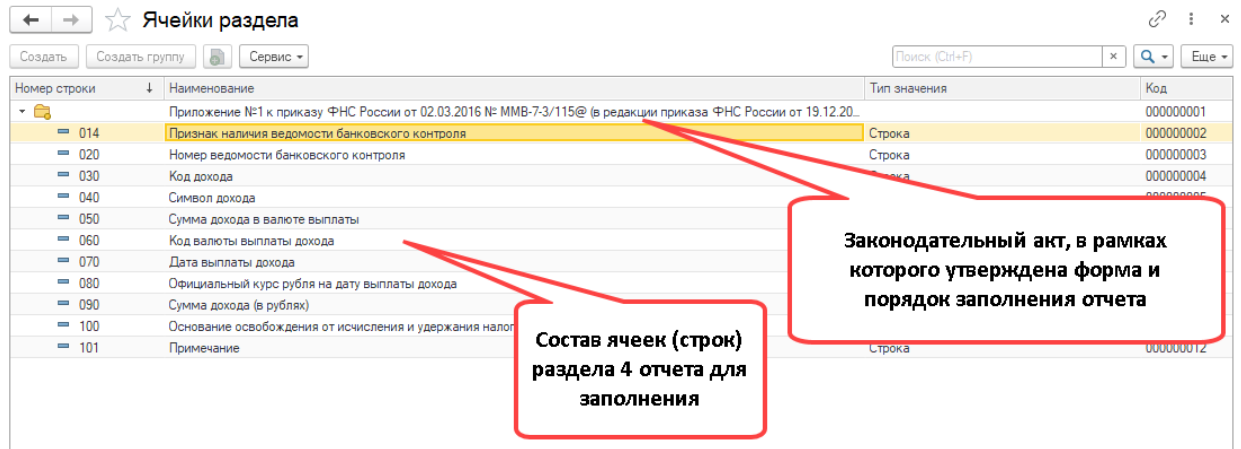

Настройка справочника «Ячейки реестров» предполагает его автоматическое заполнение. Команда для автоматического заполнения вызывается из дополнительного меню «Еще»:

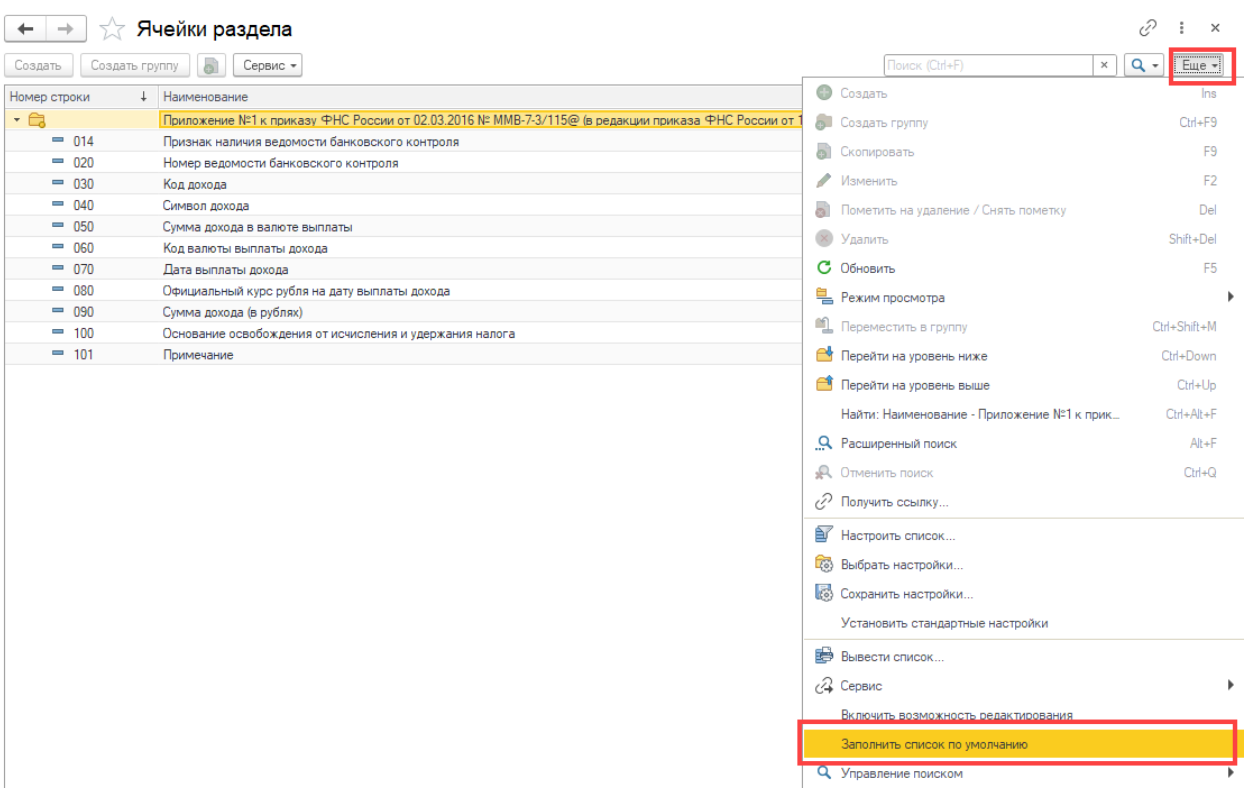

Команда заполняет справочник элементами, которые соответствуют ячейкам (строкам) раздела 4 отчета:

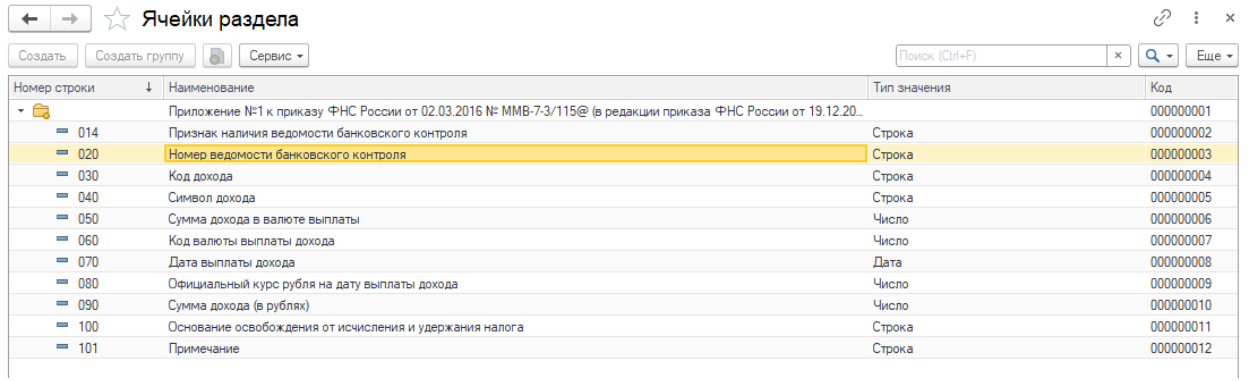

Команда «Заполнить список по умолчанию» может вызываться повторно для принудительного восстановления настроек колонок, измененных в ручном режиме.

Элемент справочника имеет следующий диалог и набор реквизитов:

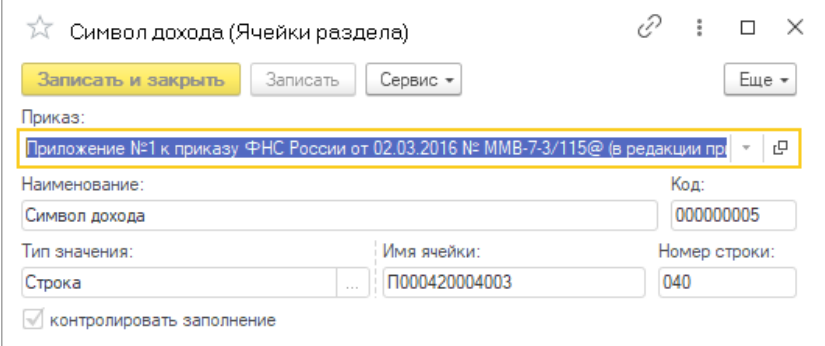

Для возможности внесения изменений следует выбрать следующий пункт из меню «Еще»:

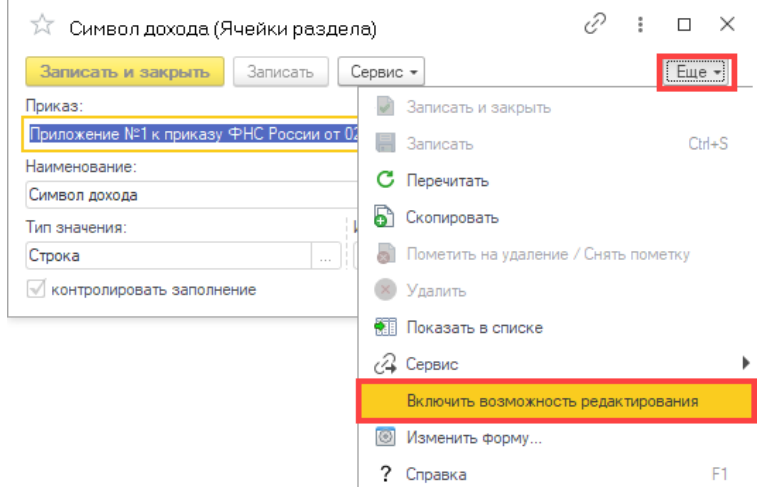

Следует обратить внимание на флаг «контролировать заполнение»:

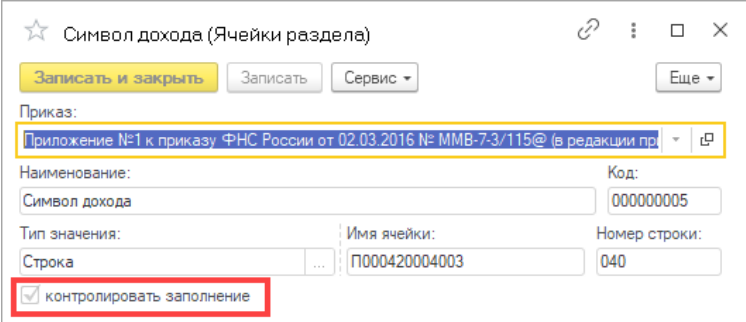

При снятом флаге, отсутствие значения в указанной ячейке (строке) программа не будет считать ошибкой. На пример, для ячейки 040 «Символ дохода» (подраздел «4.2» отчета), в соответствии с требованиями законодателя, заполнение сведений требуется в случае, если доход выплачивается иностранному банку. Если Ваша компания при выплате дохода не осуществляет коммерческую деятельность с иностранным банком, то заполнение данной ячейки не требуется и, как следствие, контролировать заполнение ее значения не требуется.

Примером того, когда опция «»

## <span id="page-13-0"></span>Функции заполнения ячеек отчета

Справочник «Функции заполнения ячеек отчета» позволяет описать порядок получение данных, которые должны быть использованы для заполнения ячеек (строк)отчета.

На пример, для заполнения ячейки, которая соответствует строке 014 отчета, требуется получить значение дополнительного реквизита «Признак наличия ведомости банковского контроля» из карточки договора с контрагентом (нерезидентом), указанного в качестве аналитики в проводке по выплате дохода иностранной компании:

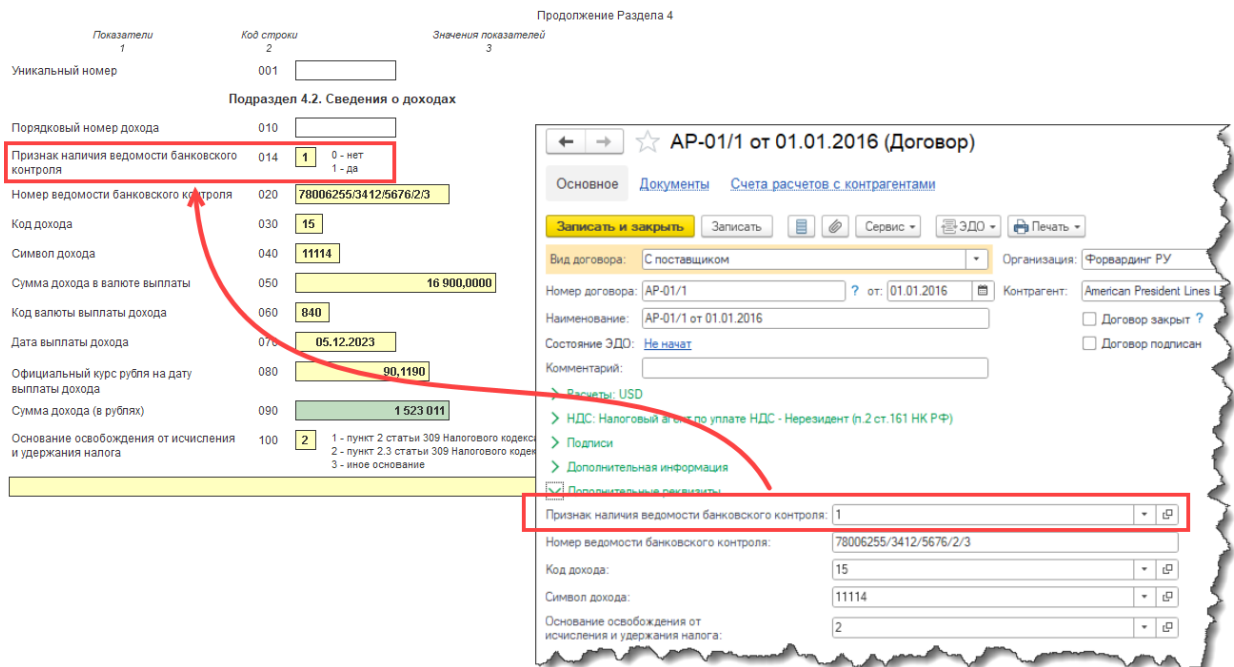

Открыть справочник можно из раздела сервиса с рабочего стола модуля:

#### $\boxed{\text{+}}$  Бухгалтерия экспедитора 8 (8.3.14.2). Пользователь: Администратор

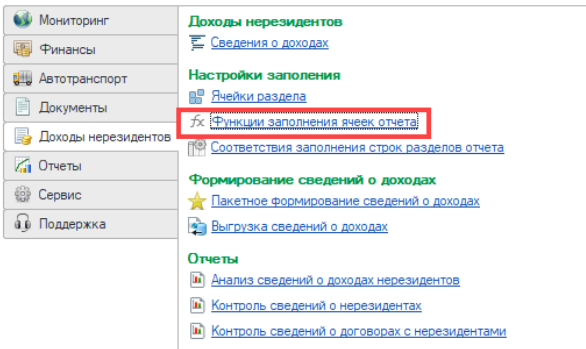

Справочник содержит следующие предопределенные элементы:

- «Дата выплаты дохода» дата проводки (документа) выплаты дохода нерезиденту.
- «Код валюты выплаты дохода» код валюты, указанной в проводке по выплате дохода нерезиденту.
- «Официальный курс рубля на дату выплаты дохода»- курс валюты, указанной в проводке по выплате дохода нерезиденту, на дату проводки (документа).
- «Сумма дохода в валюте выплаты» сумма дохода, выплаченная нерезиденту в валюте, указанной в проводке документа.
- «Сумма дохода в рублях» сумма дохода, выплаченная нерезиденту по проводке, пересчитанная в рубли по официальному курсу валюты выплаты.

Справочник является иерархическим. Группировка элементов справочника остается на усмотрение пользователей. Справочник должен содержать элементы (включая предопределенные элементы), которые будут соответствовать ячейкам (строкам) раздела 4.2 отчета:

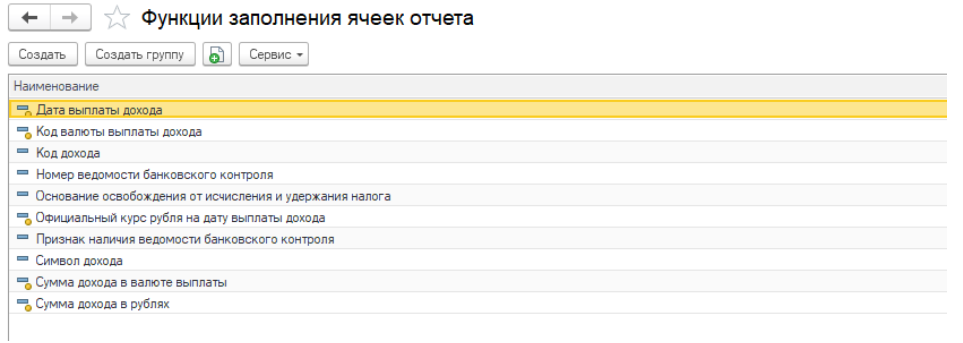

Элемент справочника имеет следующий набор реквизитов:

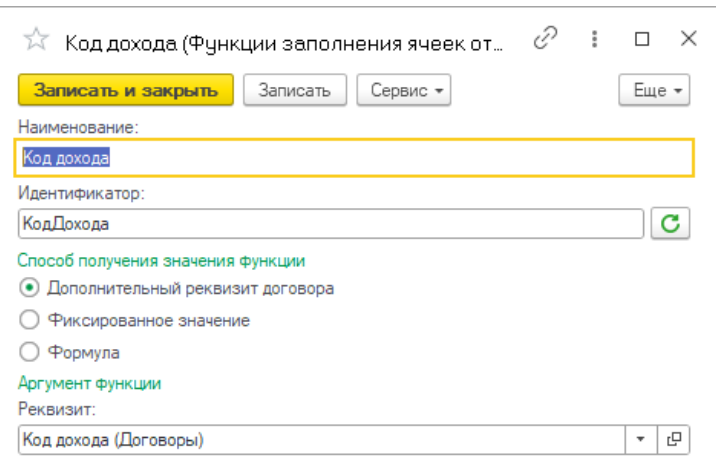

**Наименование** – произвольное имя описываемой функции. Наименование может содержать любые символы, включая пробелы.

**Идентификатор** – уникальное символьное представление функции. Идентификатор не может содержать пробелов и специальных символов (на пример «~». «%», «\*» и т.п). После ввода пользователем наименования, программа автоматически сформирует идентификатор путем копирования текста наименования и исключения из него недопустимых символов. Рядом с реквизитом реализована кнопка, которая позволяет принудительно сгенерировать идентификатор функции по наименованию (в случае его изменения).

**Способ получения значения функции** – один из перечисленных способов получения значения функции.

Ниже рассматриваются возможные способы получения значения функции.

## <span id="page-15-0"></span>Дополнительный реквизит договора

При выборе способа получения функции «Дополнительный реквизит договора», в качестве аргумента функции программа открывает поле, в котором можно выбрать один из дополнительных реквизитов справочника «Договоры контрагентов», настроенных функционалом типовой конфигурации «1С:Бухгалтерия предприятия 8»:

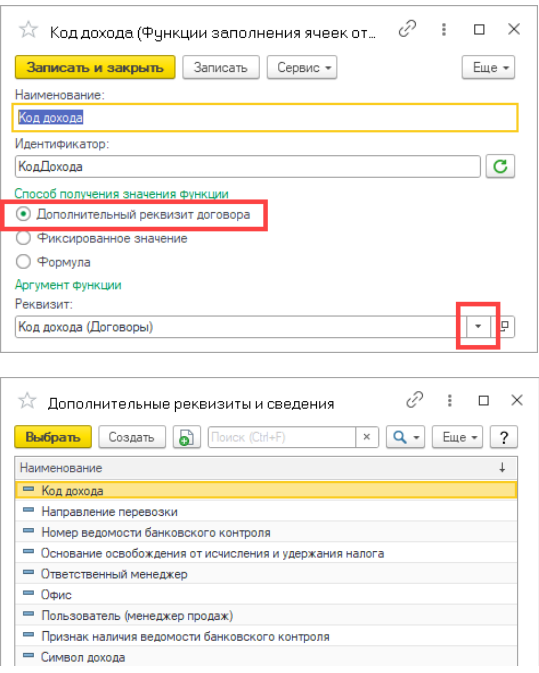

## <span id="page-16-0"></span>Фиксированное значение

При выборе способа получения функции «Фиксированное значение», в качестве аргумента функции программа открывает поле, в котором можно указать тип значения:

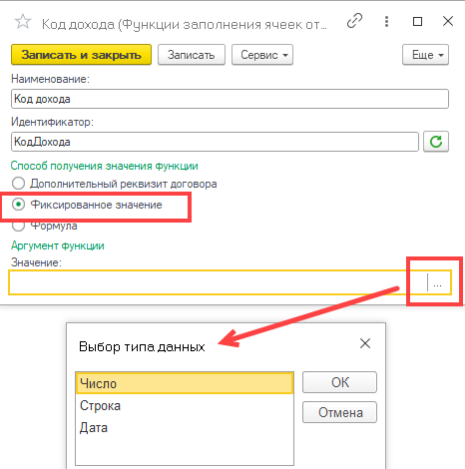

После определения типа в реквизите «Значение» можно ввести фиксированное значение указанного типа:

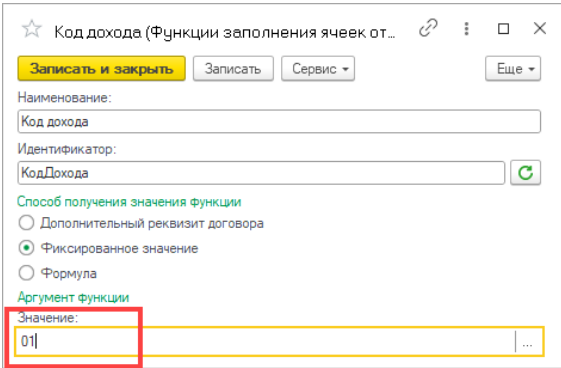

## <span id="page-17-0"></span>Формула

При выборе способа получения функции «Формула», в качестве аргумента функции программа открывает поле «Исполняемый код», в котором можно ввести программный код получения значения функции на языке «1С»:

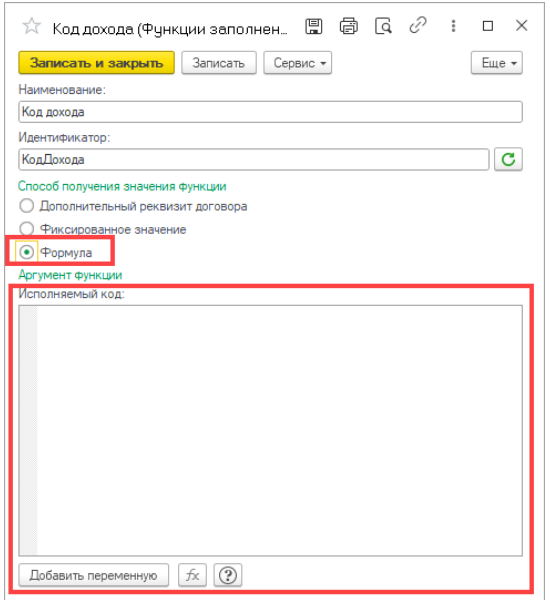

Используя меню «Добавить переменную» в текст исполняемого кода можно добавить ряд предопределенных переменных:

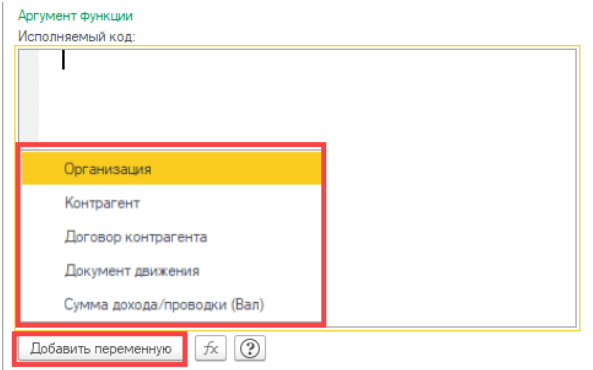

Также в текст исполняемого кода, в качестве переменных могут быть добавлены функции, которые предварительно описаны в справочнике «Функции заполнения ячеек реестров»:

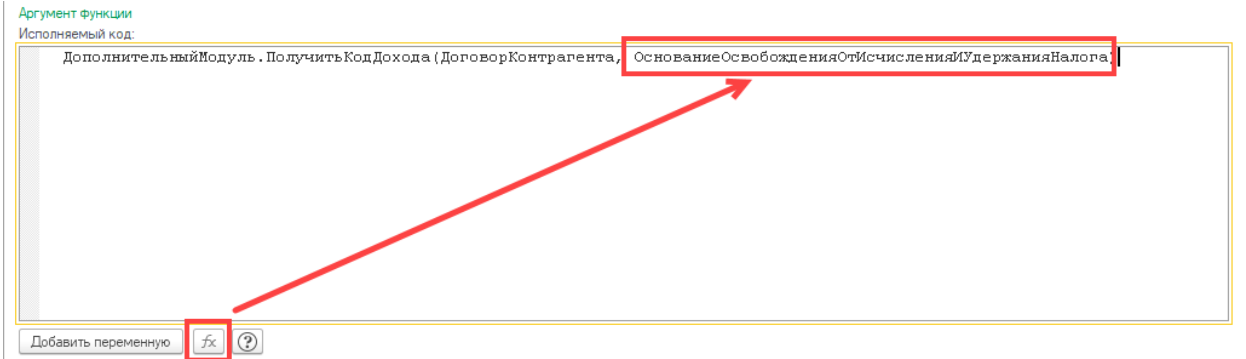

Перед написанием исполняемого кода настоятельно рекомендуется ознакомится с краткой справкой по особенностям написания программного кода в поле «Исполняемый код»:

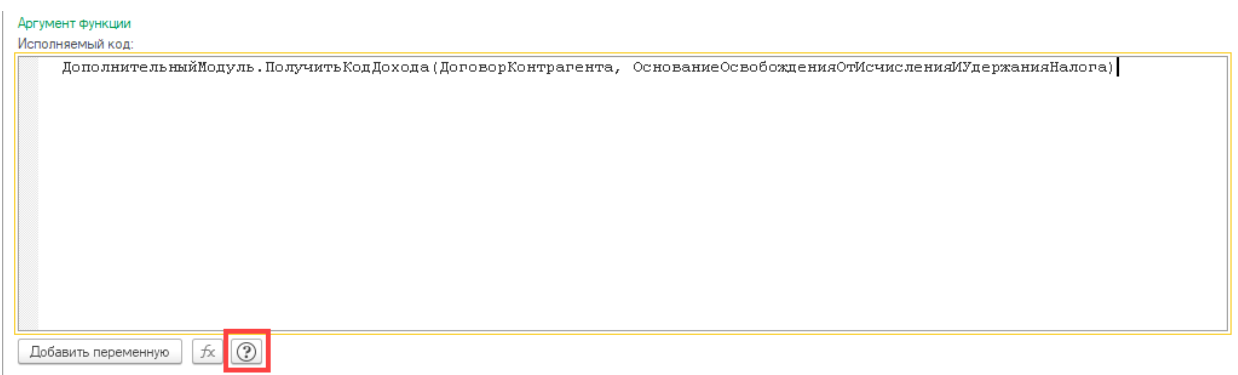

## <span id="page-18-0"></span>Соответствия заполнения строк разделов отчета

Справочник «Соответствия заполнения строк разделов отчета» предназначен для сопоставления настроенных функций заполнения ячеек с конкретной ячейкой (строкой) раздела отчета, утвержденного законодательным актом.

Открыть справочник можно из раздела сервиса с рабочего стола модуля:

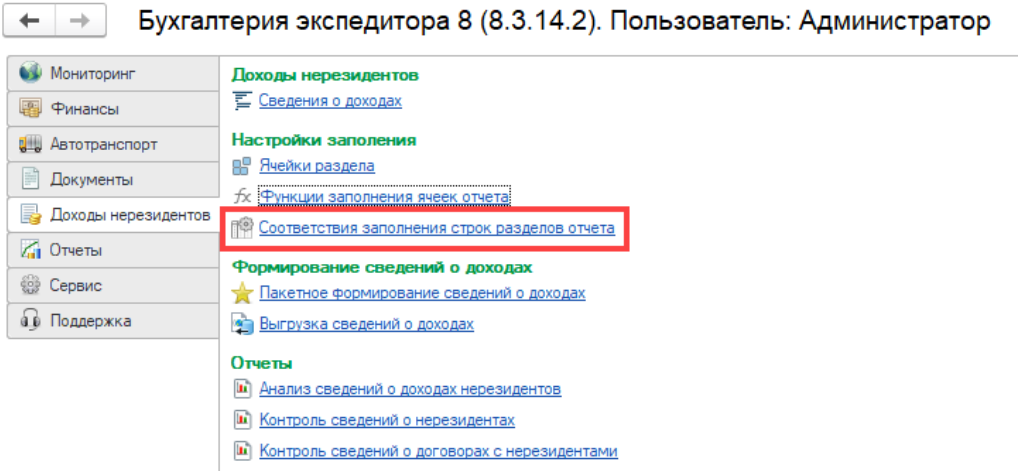

Справочник являет иерархическим. Использование групп элементов остается на усмотрение пользователя.

При создании элементов справочника, рекомендуется в наименовании элемента указывать раздел заполнения отчета и законодательный акт, описывающий порядок заполнения.

Элемент справочника имеет следующий набор реквизитов:

 $\leftarrow$  →  $\frac{1}{20}$  Раздел 4.2 (приказ ФНС России от 19.12.2019 № ММВ-7-3/639@) (Соответствия заполнения строк...  $\vartheta$  : ×

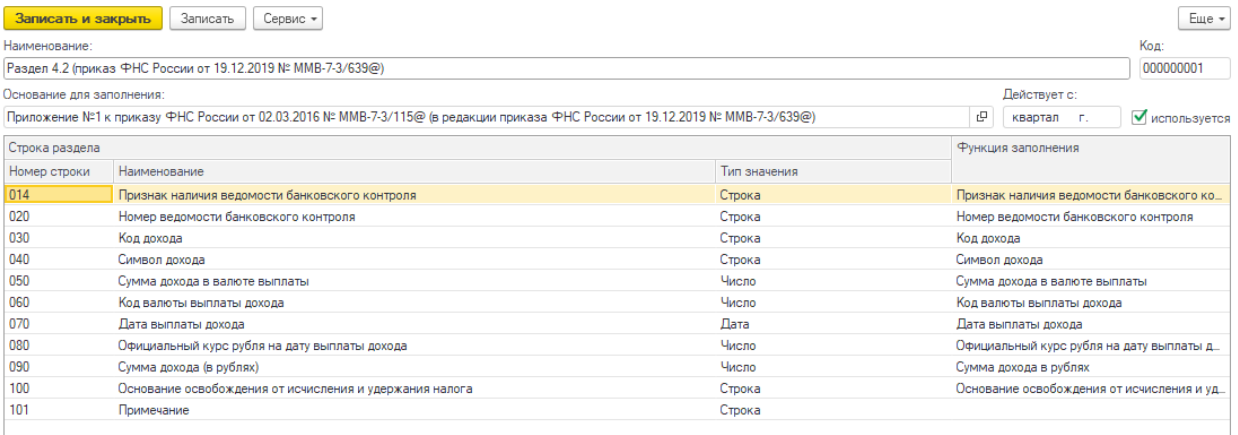

**Наименование** – произвольное имя соответствия. Наименование может содержать любые символы, включая пробелы. Как уже было указано выше, рекомендуется в наименовании указывать раздел заполнения отчета и нормативный акт, описывающий порядок заполнения.

**Основание для заполнения** - нормативный акт, определяющий структуру строк раздела отчета и порядок его заполнения. На момент подготовки настоящего руководства в сервисе реализована поддержка заполнения только раздела 4 отчета. При вводе нового элемента программа автоматически заполняет данный реквизит значением по умолчанию.

**Действует с** – квартал, начиная с которого программа будет применять данное соответствие.

**Используется** – признак того, что указанное соответствие активно. Следует учитывать, что в справочнике должен быть только один элемент справочника по одному законодательному акту с установленным признаком «Используется».

Табличная часть элемента имеет следующие реквизиты:

**Номер строки** – ссылка на строку раздела отчета из справочника [«Ячейки раздела»](#page-10-0). Для удобства настройки в реквизите выводится дополнительная информация о наименовании строки раздела и о типе данных, определенному для строки раздела.

**Функция заполнения** – ссылка на элемент справочника [«Функции](#page-13-0) заполнения ячеек отчета», описывающий логику получения значения для указанной строки раздела отчета.

Табличная часть элемента справочника заполняется автоматически.

Следует принять во внимание, что если в элементе справочника не будет задано соответствие для определенной строки раздела отчета, то автоматическое заполнение соответствующей ячейки для элементов справочника «Сведения о доходах» программа осуществлять не будет.

## <span id="page-19-0"></span>Формирование сведений о доходах нерезидентов

Информация о доходах, выплаченных нерезидентам, учитывается в справочнике «Сведения о доходах».

## <span id="page-19-1"></span>Сведения о доходах

Справочник «Сведения о доходах» можно открыть из раздела сервиса:

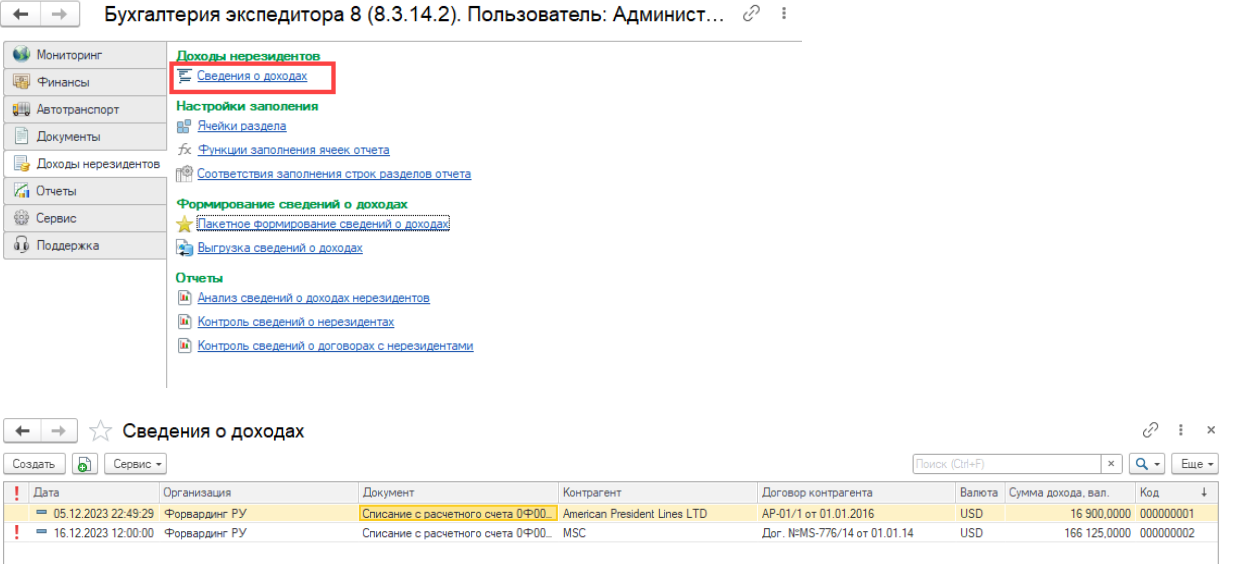

Форма элемента справочника (записи) «Сведения о доходах» имеет следующий вид:

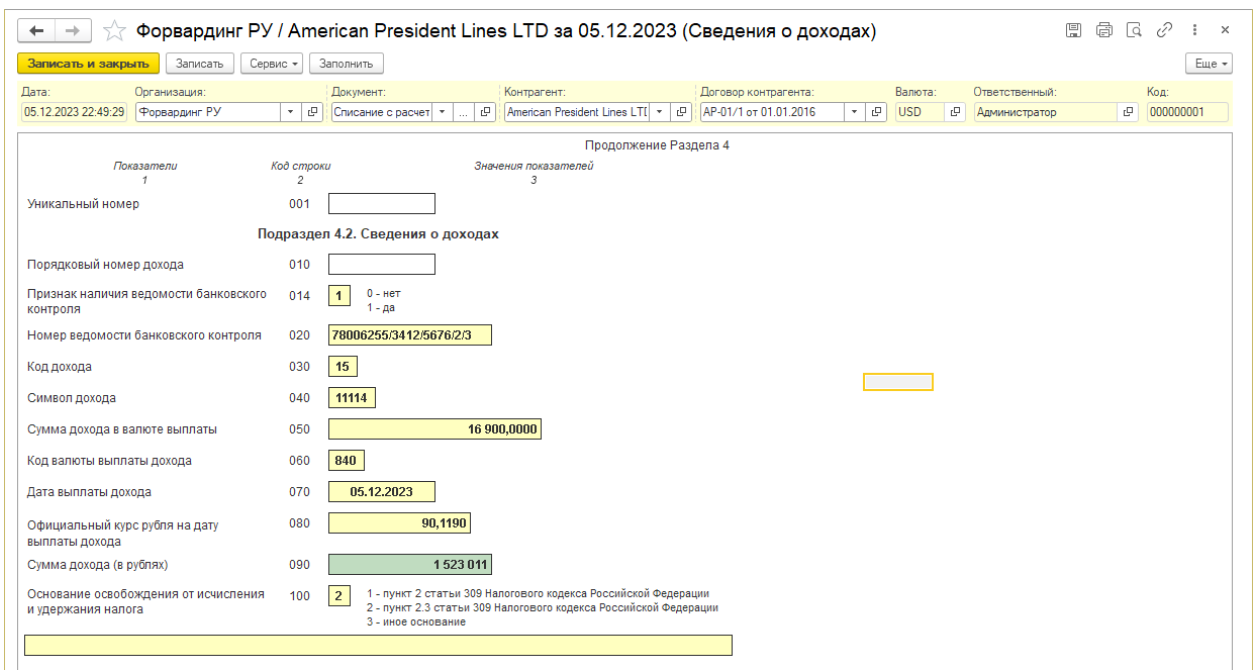

Учет сведений о доходах, отражаемых в форме записи, можно разделить на шапку и табличную часть. В шапке записи присутствуют следующие реквизиты:

**Дата** - дата выплаты дохода.

**Организация** – организация, выплатившая доход нерезиденту.

**Документ** - документ бухгалтерского учета, в рамках которого был выплачен доход нерезиденту.

**Контрагент** – нерезидент (иностранная компания), которой был выплачен доход.

**Договор контрагента** – договор (контракт), в рамках которого осуществлена выплата дохода нерезиденту.

**Валюта** – валюта, в которой была осуществлена выплата дохода.

**Ответственный** – пользователь, осуществивший внесение сведений о выплате дохода.

Табличная часть записи повторяет форму раздела 4.2 отчета «Налоговый расчет сумм, выплаченных иностранным организациям, и сумм удержанных налогов».

При редактировании строк записей, предполагающих указание значений из предопределенного списка, программа выдает такой список. На пример, при заполнении строки 030, программа выдает список с возможными вариантами кода дохода:

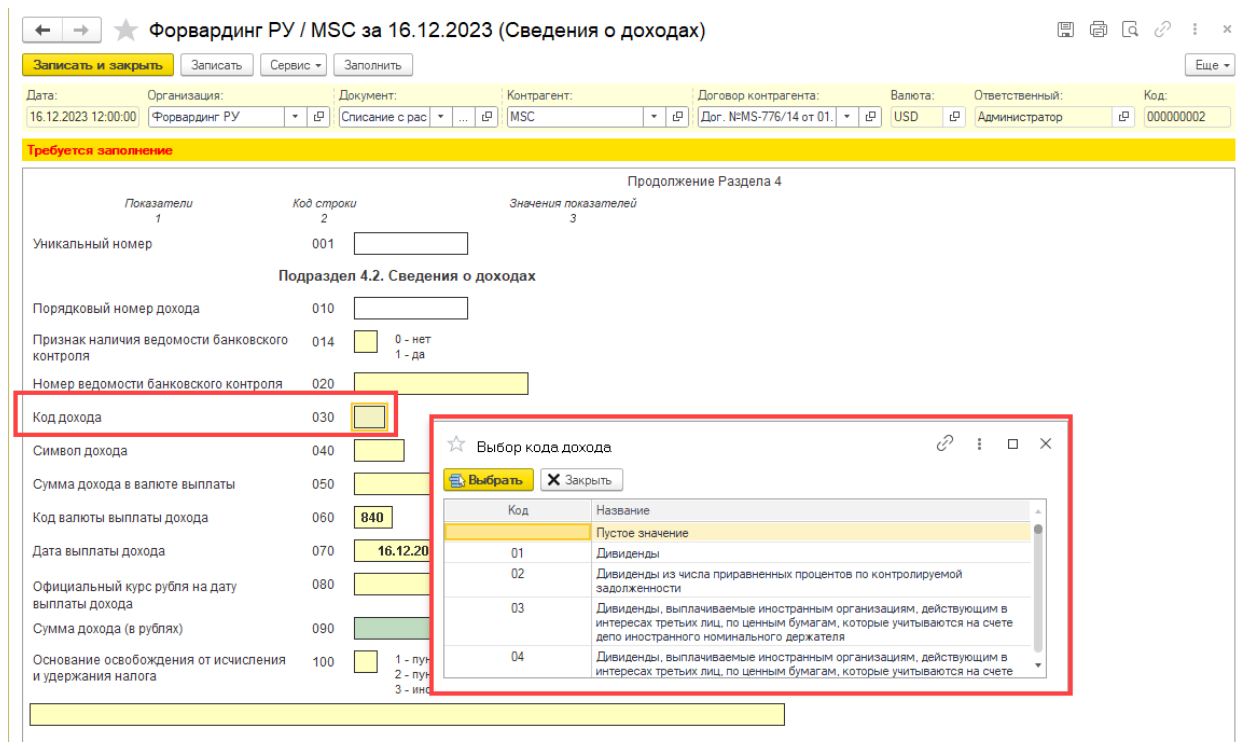

При наличии в записи недостающих сведений в шапке записи отображается соответствующая информация:

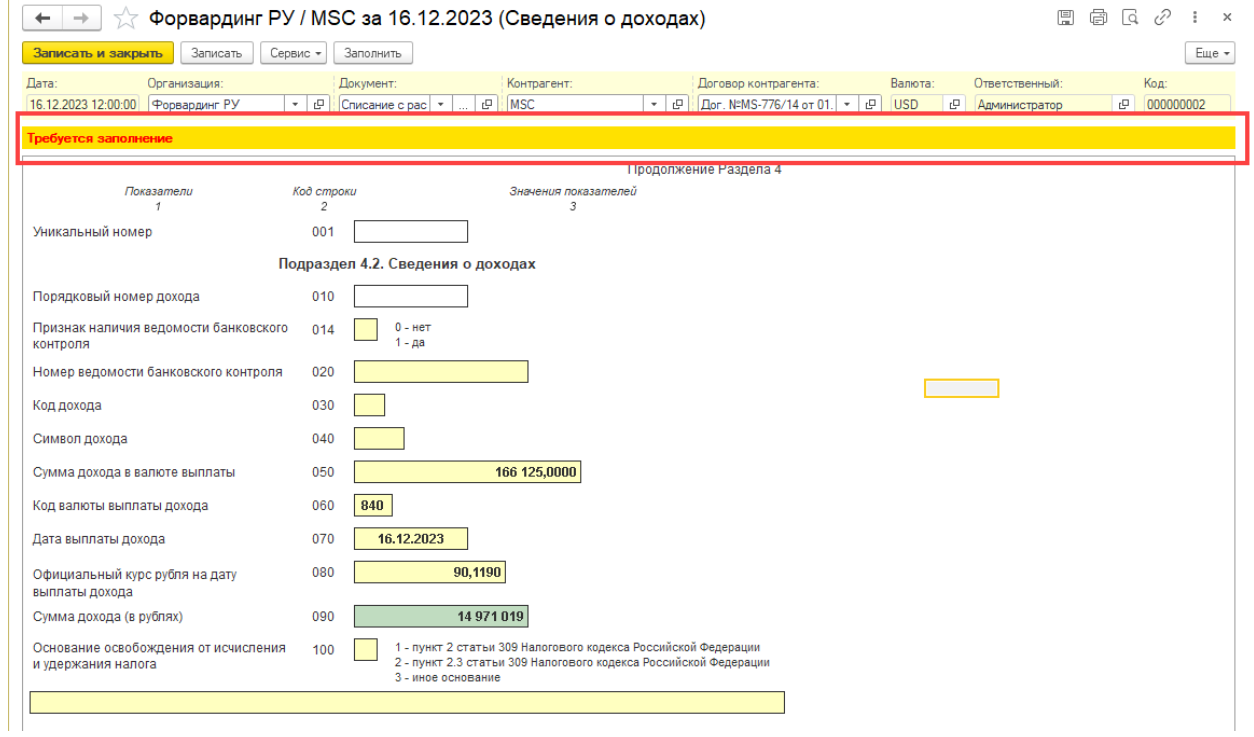

При этом в списке такие записи отмечаются восклицательным знаком:

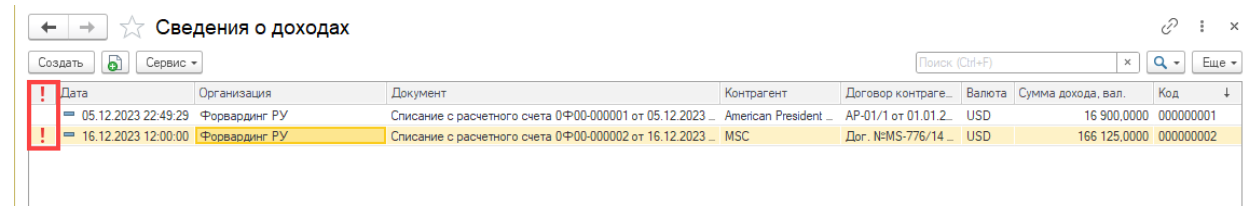

Формирование записей «Сведения о доходах» может быть выполнено в пакетном (автоматическом) или ручном режимах.

## <span id="page-22-0"></span>Ручной режим формирования записей реестров

Ручной режим формирования записей реестров осуществляется из списка «Сведения о доходах» путем добавления нового элемента (записи):

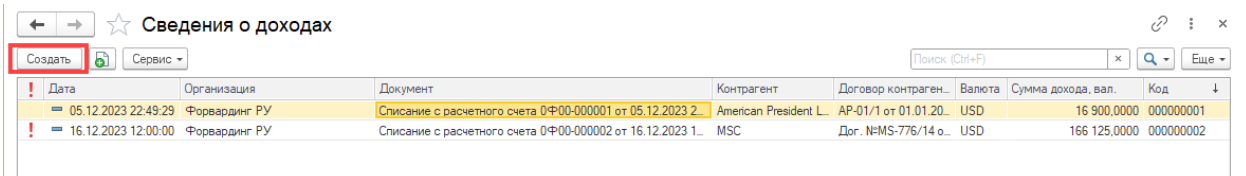

В открывшемся диалоге записи «Сведения о доходах» следует указать организацию, выплатившей доход, и нерезидента (контрагента, страна регистрации которого отлична от «Россия»):

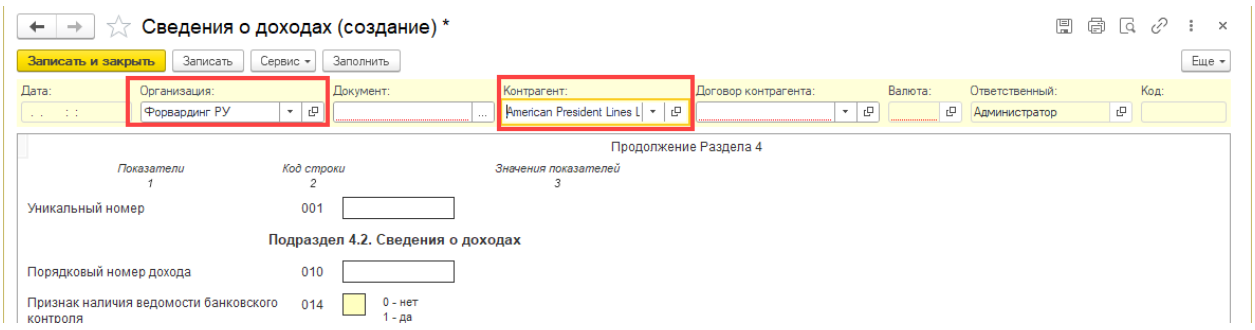

После этого следует указать документ-основание, в рамках которого была осуществлена выплата дохода. На основании выбранного документа программа автоматически заполнит реквизит «Дата» (дата выплата дохода):

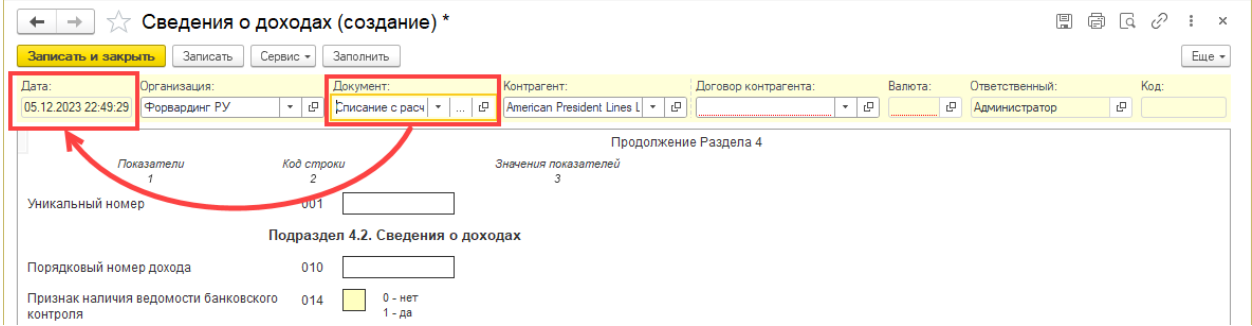

После этого следует выбрать договор контрагента и приступить к ручному заполнению полей (строк) записи или воспользоваться кнопкой «Заполнить». При нажатии на кнопку «Заполнить» программа, на основании выполненных настроек проанализирует проводки документа и откроет диалог с перечнем сведений о доходах, выплаченных нерезиденту:

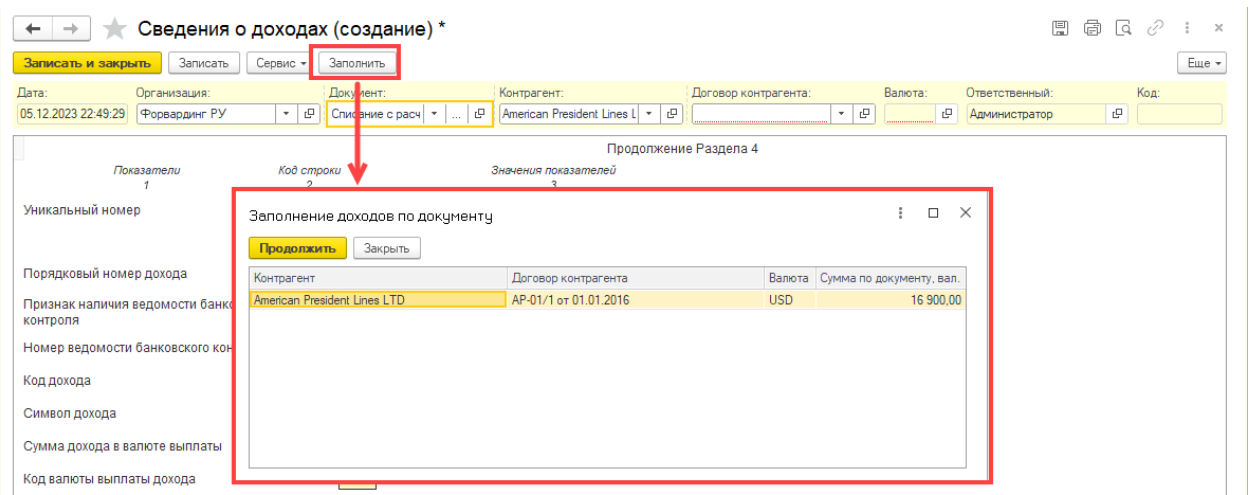

Пользователь должен выбрать одну их строк с выплаченным доходом и нажать кнопку «Продолжить». При наличии в договоре с нерезидентом всех необходимых сведений все строки записи будут автоматически заполнены:

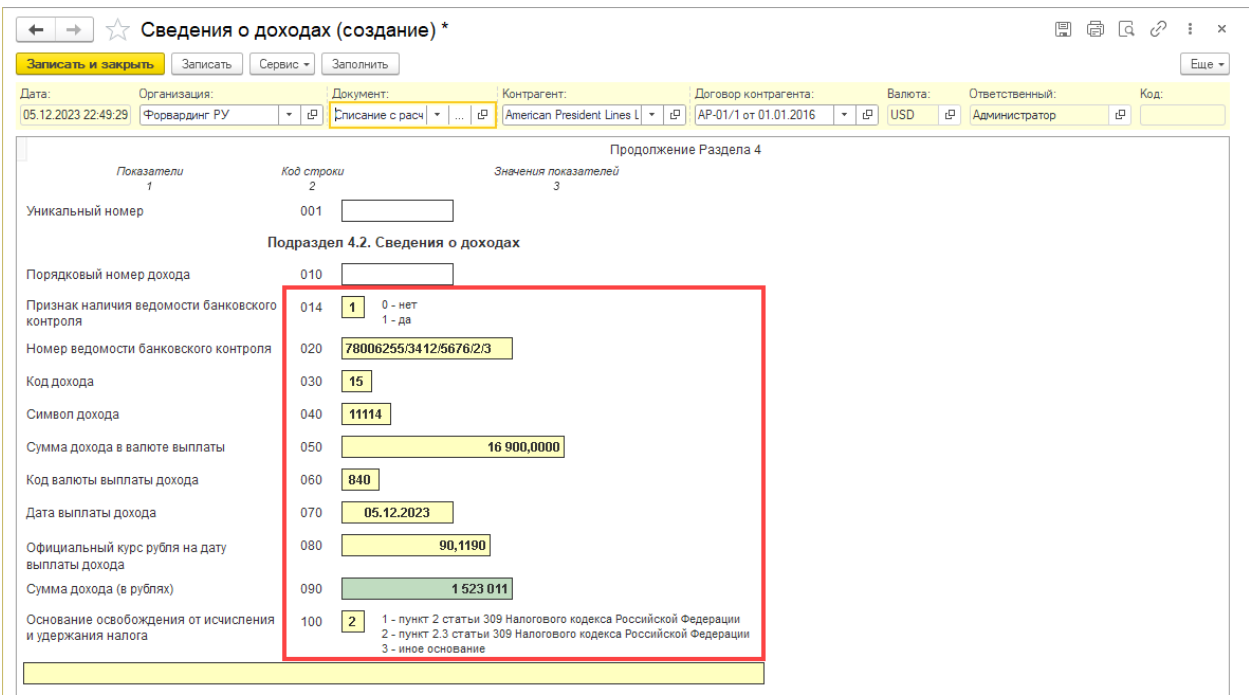

При необходимости, пользователь может внести корректировки в заполненные сведения.

## <span id="page-23-0"></span>Пакетный режим формирования сведений о доходах

Для формирования сведений о доходах в пакетном (автоматическом) режиме в разделе сервиса следует вызвать команду «Пакетное формирование сведений о доходах»:

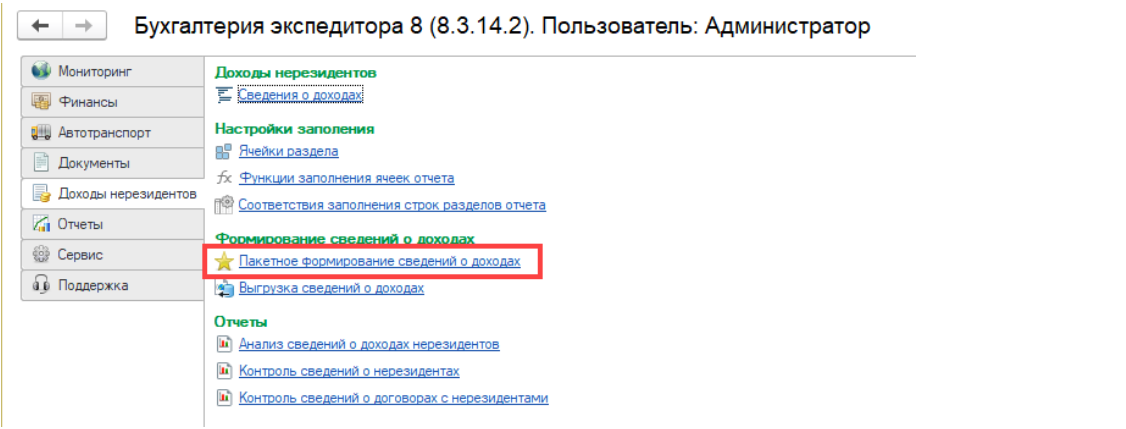

#### Команда открывает следующий диалог:

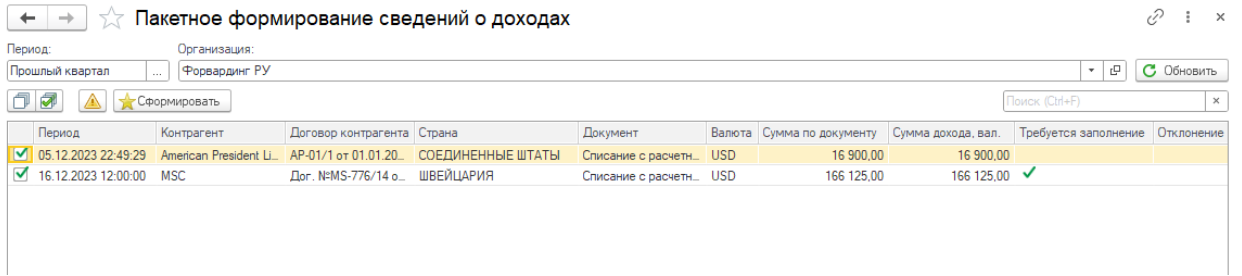

В диалоге необходимо указать период и организацию, по которой программа выполнит анализ проводок бухгалтерских документов на предмет выплаты доходов иностранным организациям. При нажатии на кнопку «Обновить» программа заполнит список найденными документами и проводками по выплаченным доходам.

Для каждой строки программа заполнит следующие данные:

**Период** – дата выплаты дохода нерезиденту.

**Контрагент** – нерезидент, котором убыл выплачен доход.

**Договор контрагента** – договор (контракт), в рамках которого был выплачен доход нерезиденту.

**Страна** – страна резидентства иностранной компании.

**Документ** – документ, в рамках которого найден факт выплаты дохода.

**Валюта** – валюта выплаты дохода.

**Сумма по документу** - сумму дохода в валюте, выплаченная нерезиденту, согласно проводкам документа.

**Сумма дохода** – сумма дохода в валюте, выплаченная нерезиденту, отраженная в программе в виде записи «Сведения о доходах» по данному документу (при наличии такой записи).

**Требуется заполнение** - признак необходимости заполнения отсутствующих сведений в записи «Сведения о доходах» (при наличии таковой записи).

**Отклонение** - отклонении суммы дохода, выплаченному нерезиденту, по проводкам документа от суммы дохода, отраженной по записи «Сведения о доходах».

Наличие в строках таблицы признака «Требуется заполнение» или значения, отличного от нуля, в графе «Отклонение», свидетельствует о необходимости формирования (переформирования)

записей «Сведения о доходах». Чтобы отметить такие строки для автоматического формирования записей реестров, на панели табличной части следует нажать кнопку:

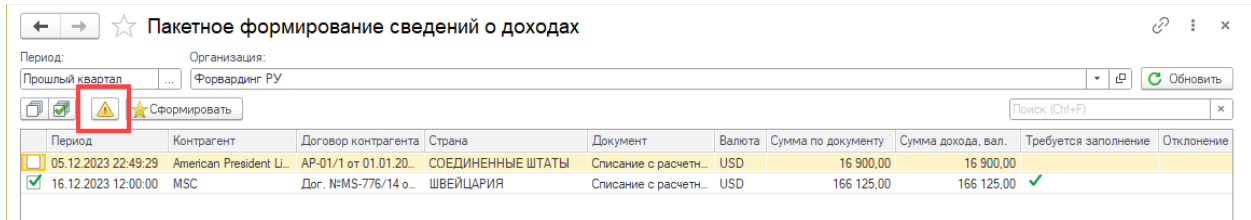

Так же на панели табличной части можно найти кнопки, которые позволяют выделить или отменить выделение всех строк о выплаченном доходе:

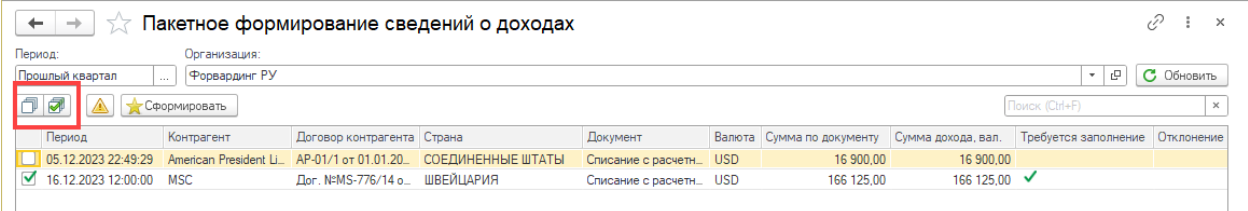

При нажатии на кнопку «Сформировать» программа запустит процедуру формирование записей «Сведения о доходах». Следует обратить внимание на то, что при наличии у отмеченных строк ранее сформированных записей «Сведения о доходах» такие записи будут удалены, а вместо них будут сформированы новые записи, заполненные актуальными сведениями, полученными из проводок документа и договоров с нерезидентами.

После завершения процедуры формирования записей реестров программа выдаст соответствующее предупреждение и актуализирует список о выплаченных доходах в табличной части формы.

# <span id="page-25-0"></span>Анализ сведений о доходах нерезидентов

Для проверки наличия сформированных записей «Сведения о доходах» и полноты их заполнения в программе предусмотрен отчет «Анализ сведений о доходах нерезидентов». Отчет можно вызвать из раздела сервиса с рабочего стола программы:

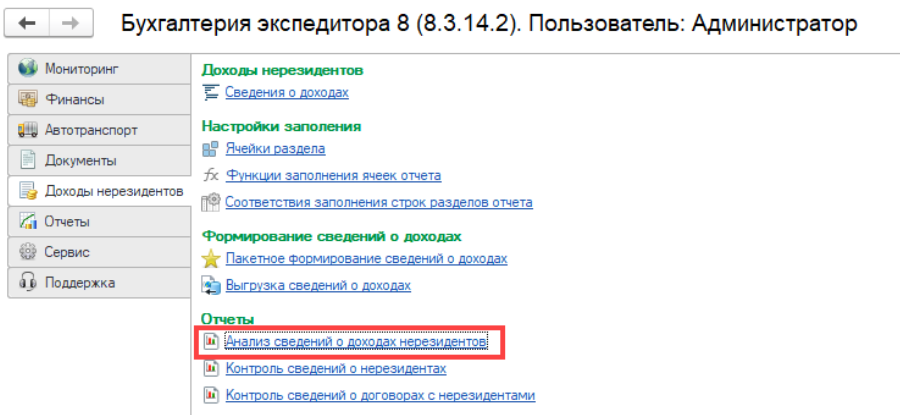

Отчет имеет следующие настройки:

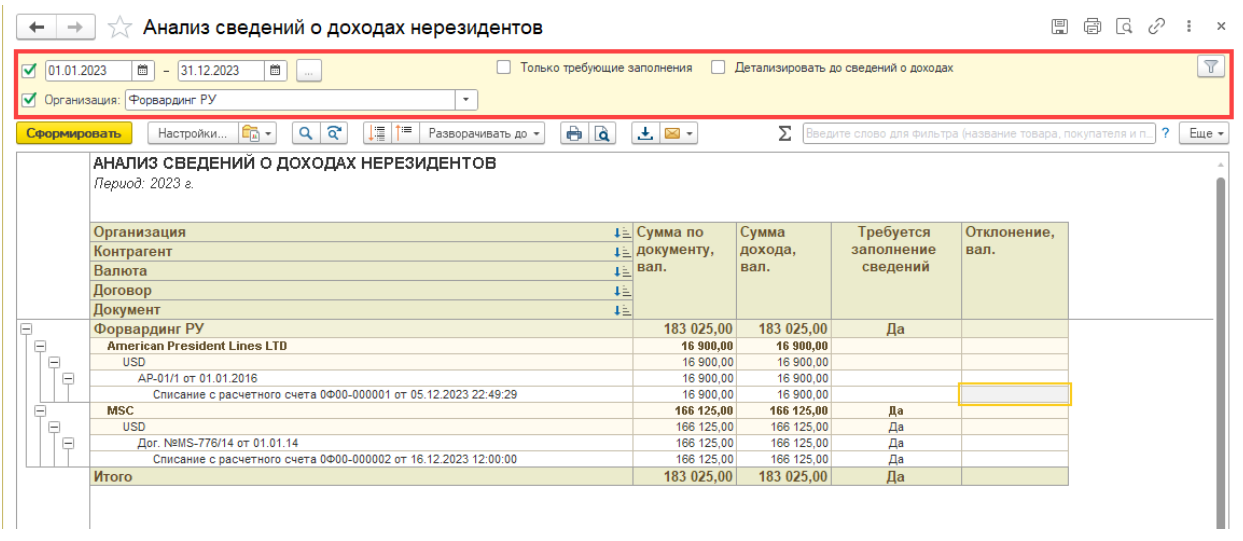

**Период** – период, за который программа анализирует проводки документов на предмет выплаты доходов нерезидентам и записи «Сведения о доходах». Параметр является обязательным для заполнения.

**Организация** – организация, по которой программа анализирует бухгалтерские документы и отбирает записи «Сведения о доходах». Параметр является обязательным для заполнения.

**Детализировать до сведений о доходах** – признак того, что в отчет требуется вывести последней группировкой найденные записи «Сведения о доходах»:

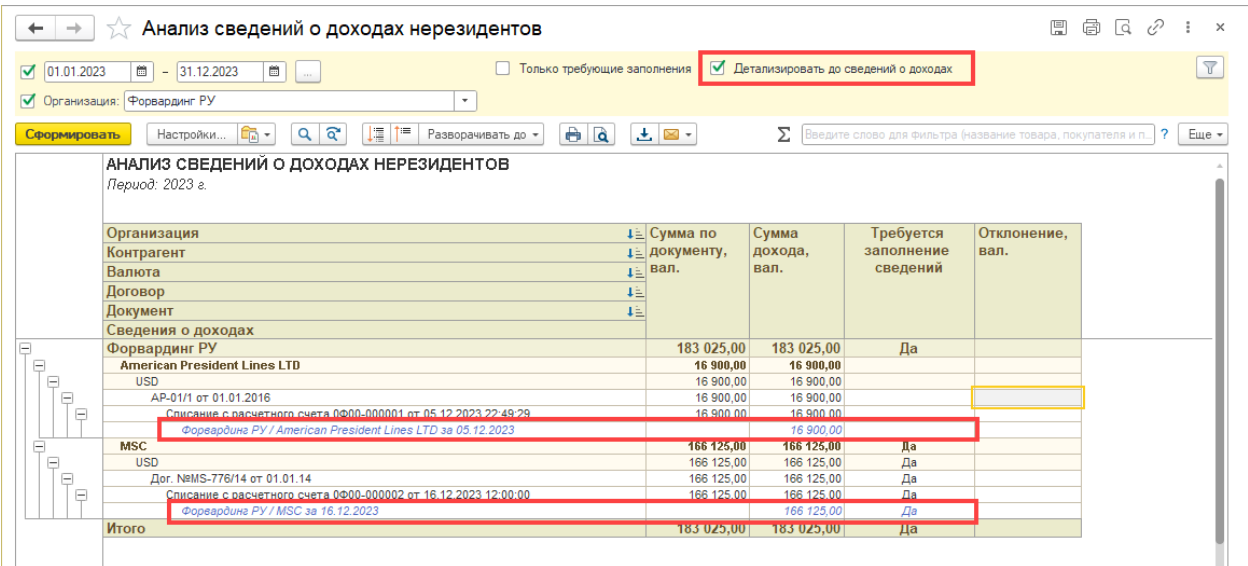

**Только требующие заполнения** – признак того, что программа должна вывести в отчет только сведения о доходах нерезидентов для которых в сформированных записях указаны сведения не в полном объеме.

В колонки отчета выводится следующая информация:

**Сумма по документу** – сумма дохода, выплаченная нерезиденту, полученная по проводкам документа:

#### АНАЛИЗ СВЕДЕНИЙ О ДОХОДАХ НЕРЕЗИДЕНТОВ Период: 2023 г.

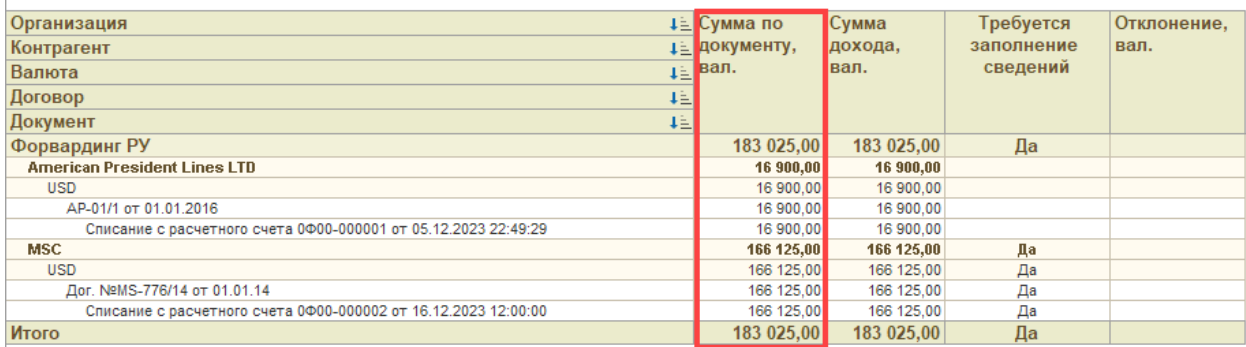

**Сумма дохода** – сумма дохода, выплаченная нерезиденту, полученная из записей «Сведения о доходах»:

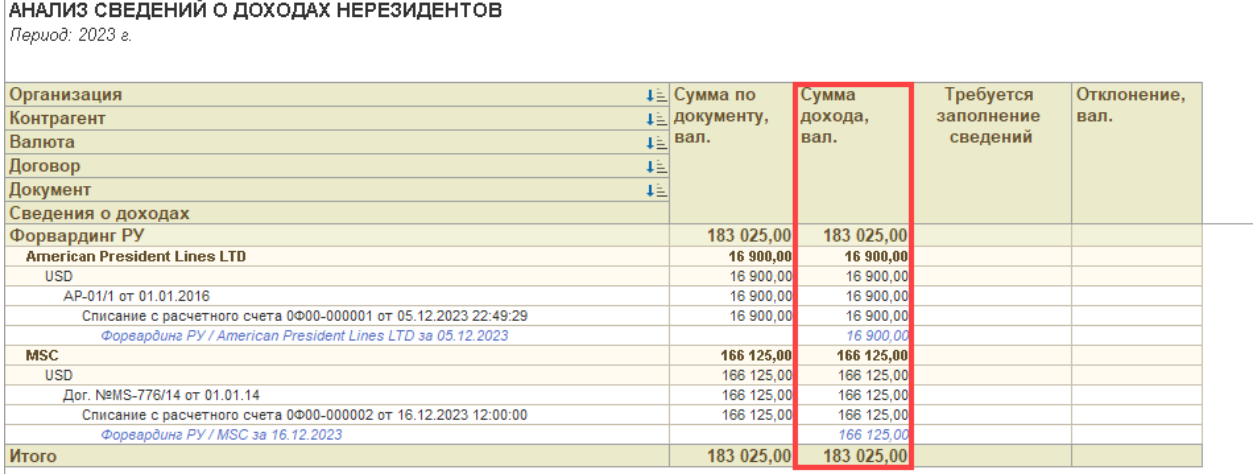

**Требуется заполнение сведений** – признак того, что в найденных записях «Сведения о доходах» отсутствует часть сведений, обязательных для заполнения:

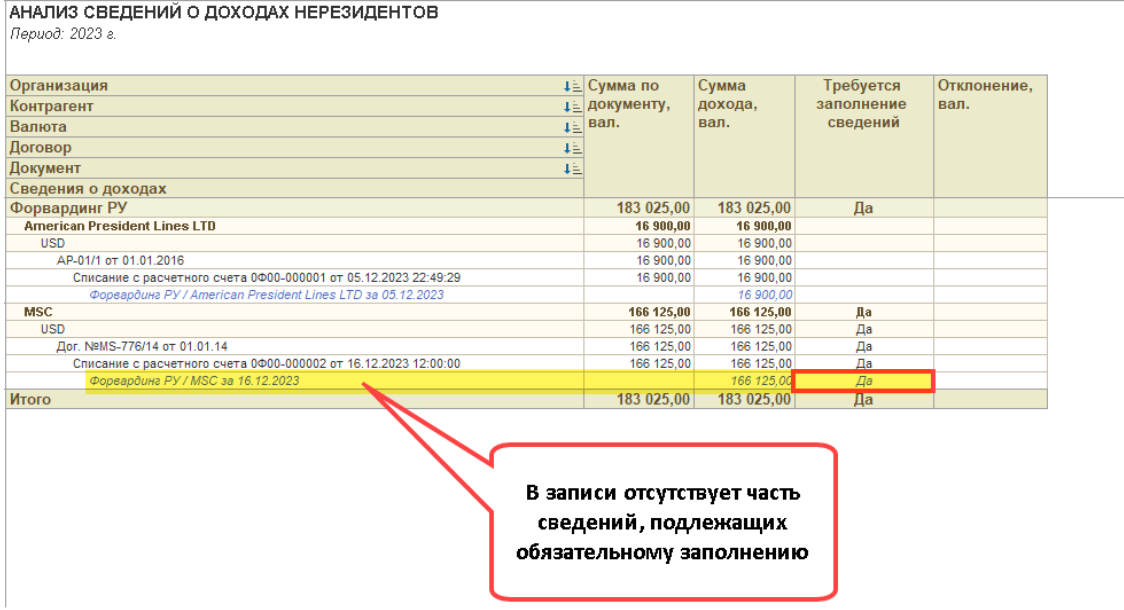

**Отклонение** – отклонение сумму дохода, полученного из проводок документа от суммы дохода, указанного в записи «Сведения о доходах»:

#### АНАЛИЗ СВЕДЕНИЙ О ДОХОДАХ НЕРЕЗИДЕНТОВ Период: 2023 г.

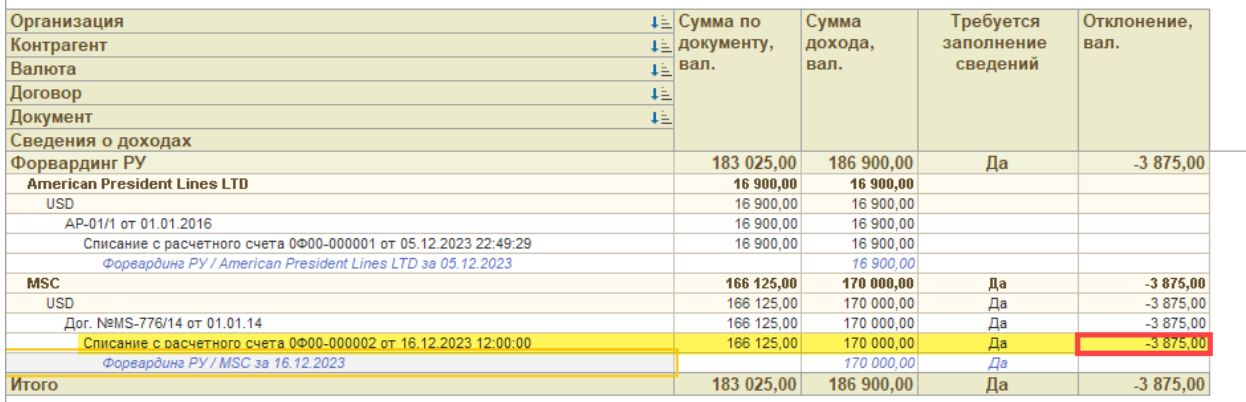

С помощью отчета можно проверить (проанализировать) полноту формирования записей «Сведения о доходах» за определенный период и убедится в полноте заполнения обязательных сведений.

# <span id="page-28-0"></span>Контроль сведений о нерезидентах

В разделе 4.1 отчета требуется вывод сведений о нерезидентах, в адрес которых были осуществлены выплаты доходов:

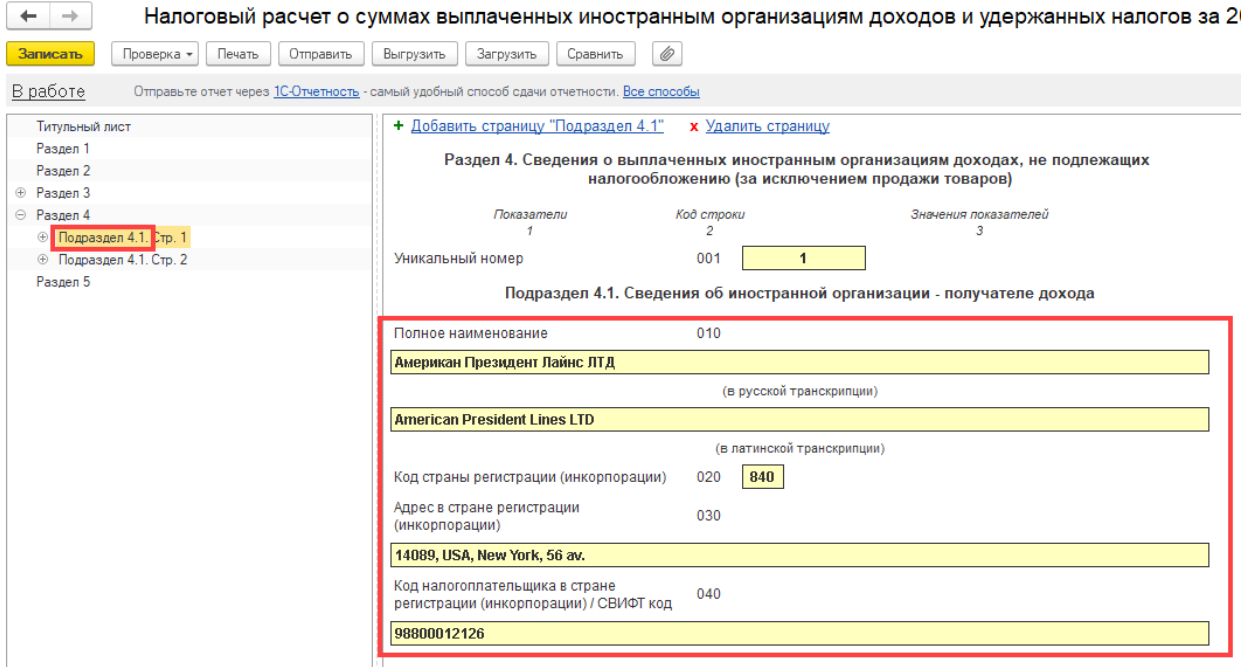

Для контроля полноты заполнения сведений о нерезидентах в программе предусмотрен отчет «Контроль сведений о нерезидентах». Отчет вызывается из раздела сервиса с рабочего стола модуля:

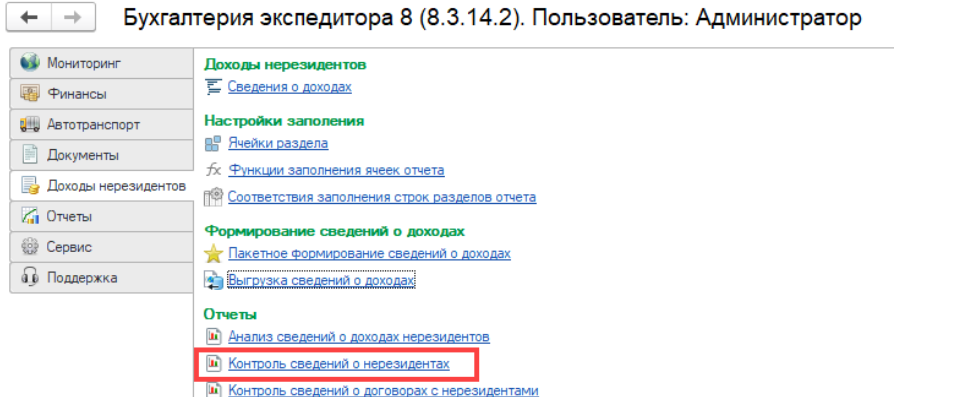

#### Отчет имеет следующие настройки:

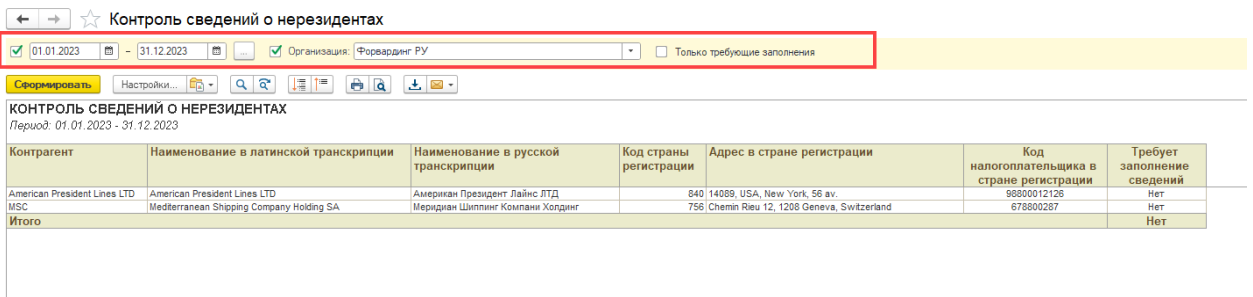

**Период** – период, за который программа анализирует проводки документов на предмет выплаты доходов нерезидентам и записи «Сведения о доходах». Параметр является обязательным для заполнения.

**Организация** – организация, по которой программа анализирует бухгалтерские документы и отбирает записи «Сведения о доходах». Параметр является обязательным для заполнения.

**Только требующие заполнения** – признак того, что в отчет должны быть отобраны только те нерезиденты, в карточке которых сведения, подлежащие отражению в отчете, указаны не в полном объеме:

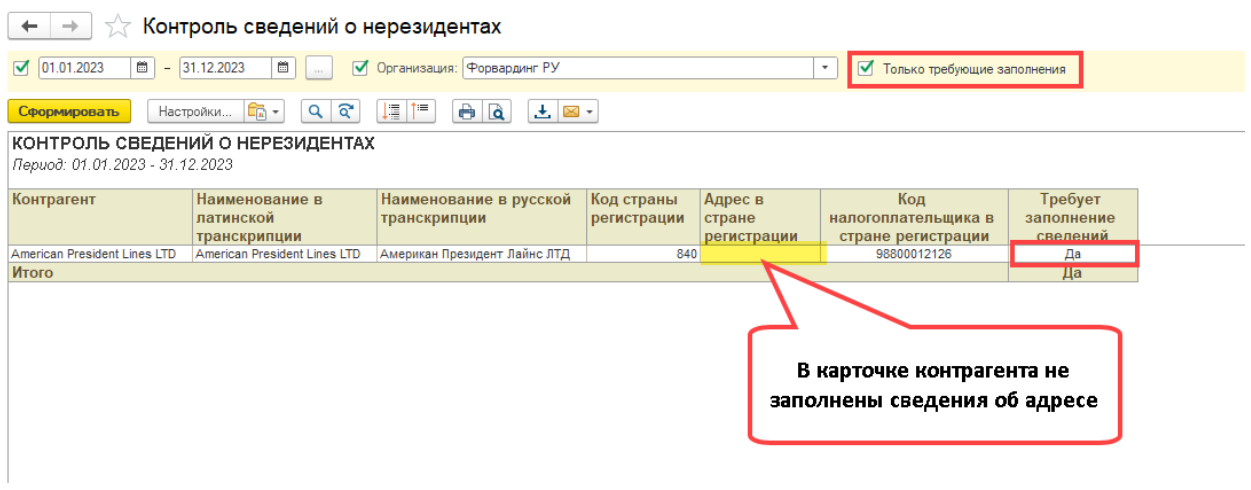

Отчет контролирует заполнение следующих сведений:

## КОНТРОЛЬ СВЕДЕНИЙ О НЕРЕЗИДЕНТАХ

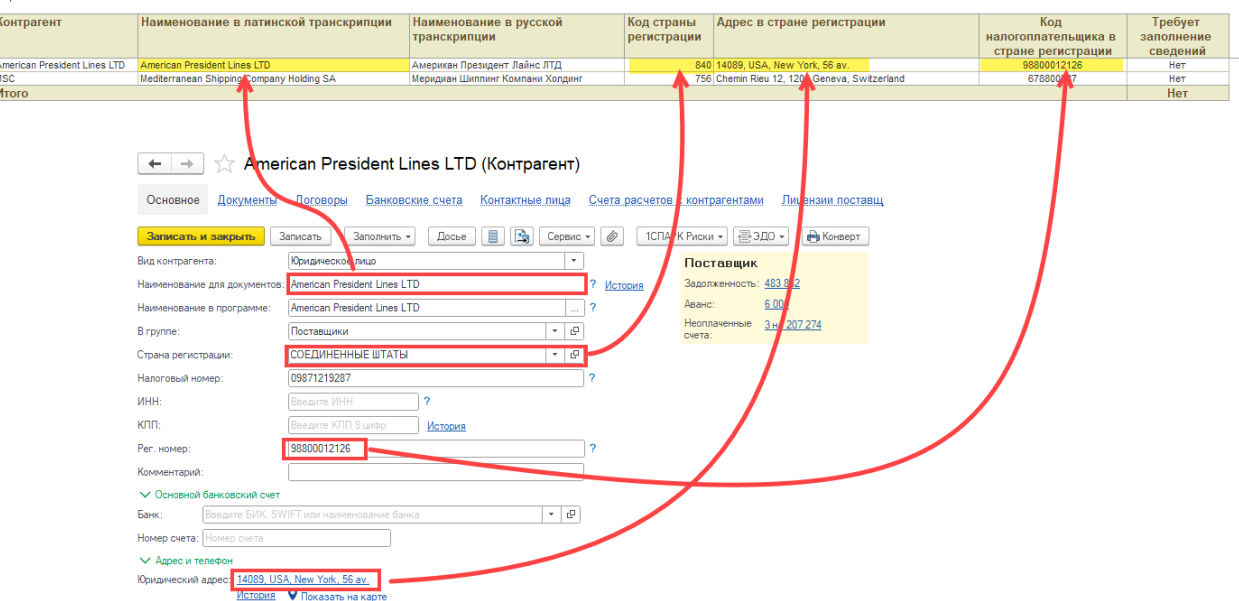

## Наименование нерезидента в русской транскрипции должно задаваться следующим образом:

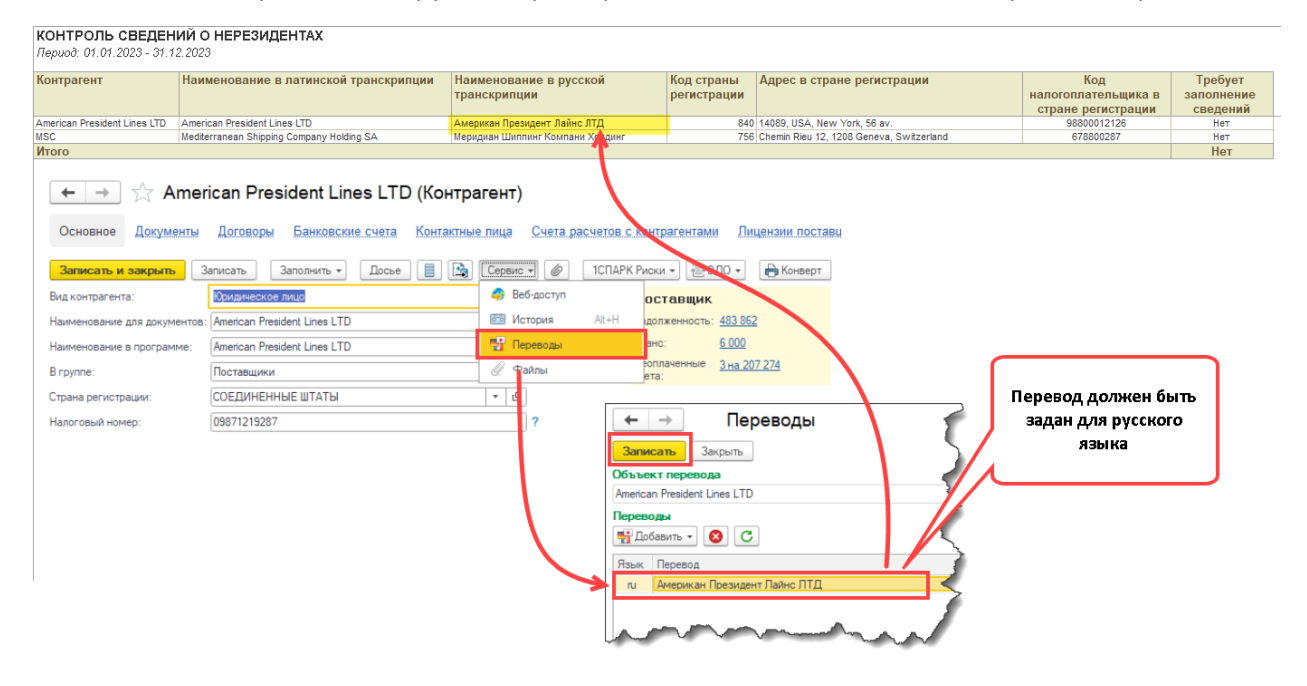

## <span id="page-30-0"></span>Контроль сведений о договорах с нерезидентами

Для автоматического заполнения сведений о доходах, выплаченных нерезидентам, в карточке договора с нерезидентом должны быть заполнены реквизиты, значения которых используются для заполнения отчета.

Для реализация указанного контроля, в функционале сервиса предусмотрен отчет «Контроль сведений о договорах с нерезидентами». Отчет может быть вызван из раздела сервиса с рабочего стола модуля:

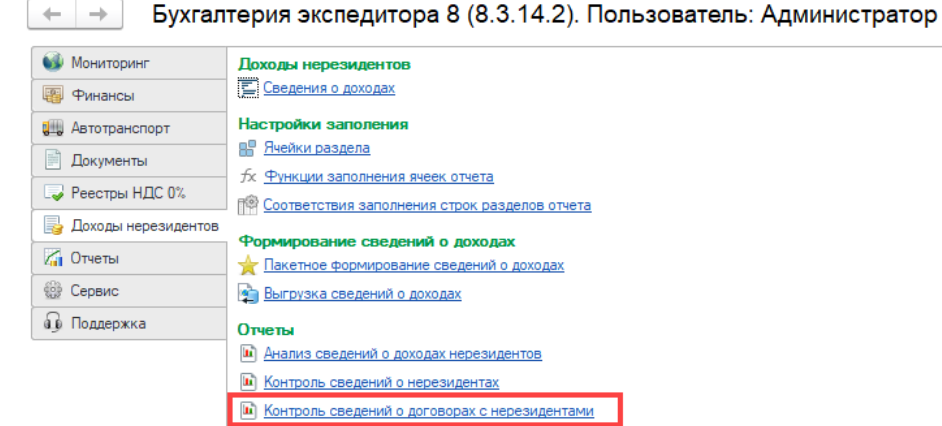

Отчет имеет следующие параметры:

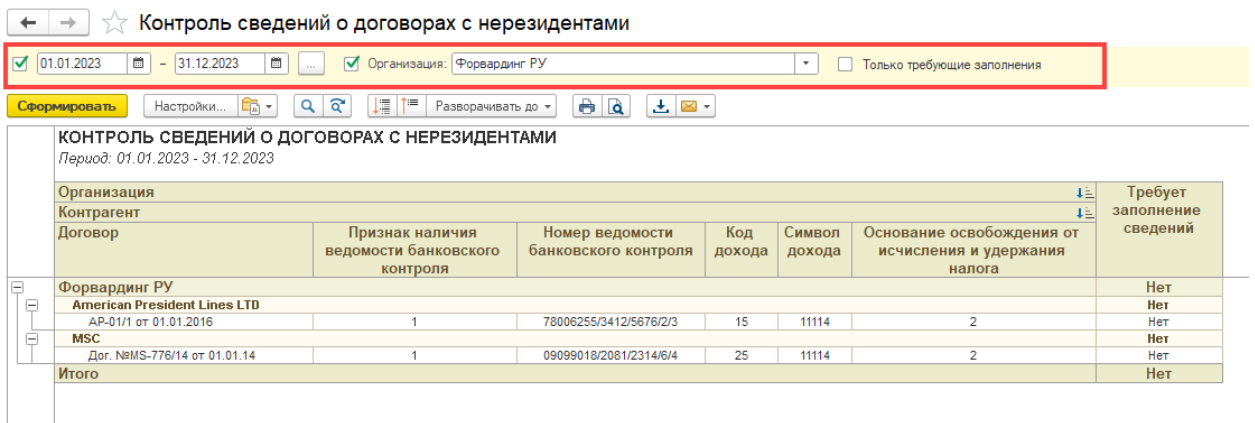

**Период** – период, за который программа анализирует проводки документов на предмет выплаты доходов нерезидентам и записи «Сведения о доходах». Параметр является обязательным для заполнения.

**Организация** – организация, по которой программа анализирует бухгалтерские документы и отбирает записи «Сведения о доходах». Параметр является обязательным для заполнения.

**Требует заполнение сведений** – признак того, что в отчет должны быть отобраны только те договора с нерезидентами в карточке которых сведения, подлежащие отражению в отчете, указаны не в полном объеме:

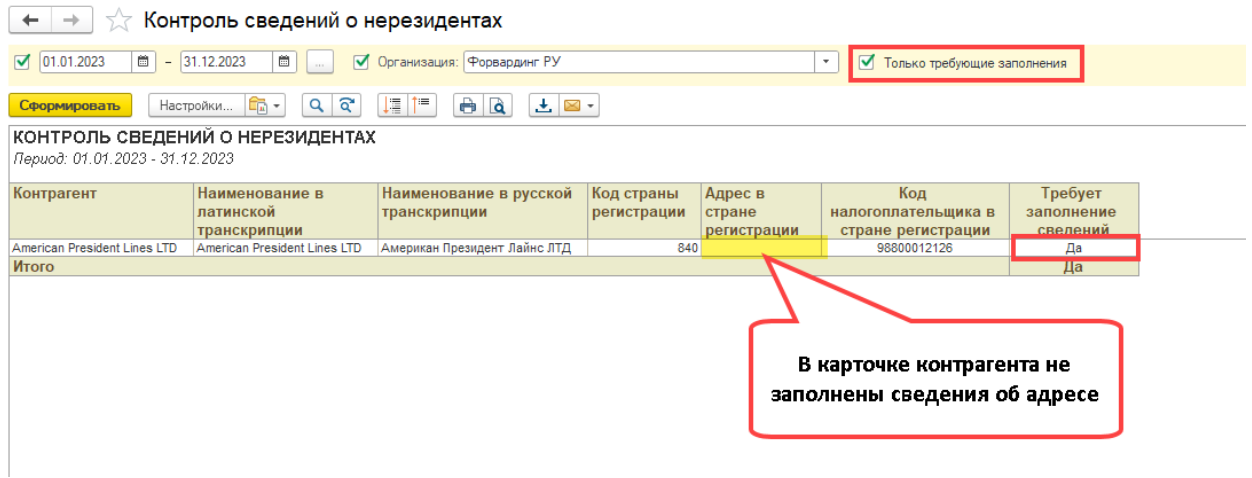

# <span id="page-32-0"></span>Выгрузка сведений о доходах

Сведения, подготовленные в виде записей «Сведения о доходах», должны быть выгружены в файл в специальном формате для их последующей загрузки в регламентированный отчет. Для решения этой задачи в разделе сервиса на рабочем столе программы, присутствует команда «Выгрузка сведений о доходах»:

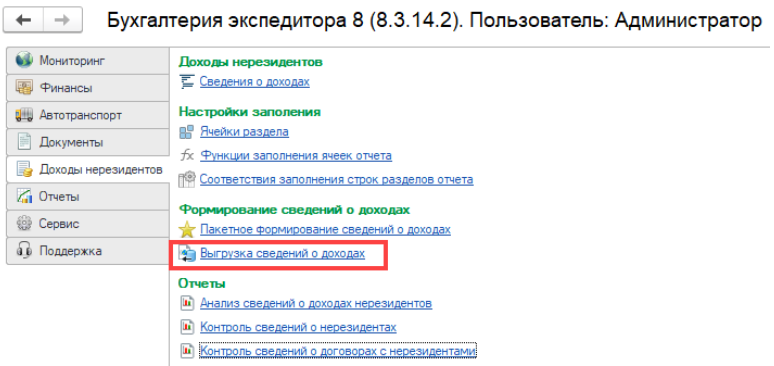

После вызова команды, в открывшемся диалоге следует заполнить следующие параметры:

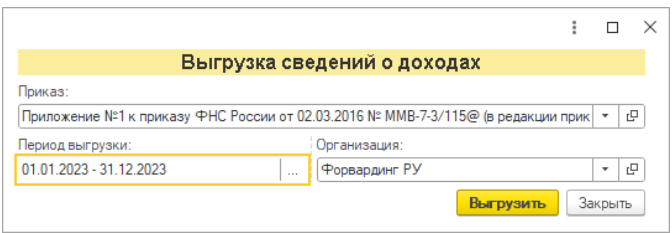

**Период выгрузки** – период, за который должны быть выгружены сведения о доходах нерезидентов.

**Организация** – организация, которая осуществила выплату дохода нерезидентам.

**Приказ** – законодательный акт, утвердивший форму и порядок заполнения отчета «Налоговый расчет сумм, выплаченных иностранным организациям, и сумм удержанных налогов».

Для формирования файла выгрузки следует нажать кнопку «Выгрузить». После формирования файла, программа выдаст диалог с вопросом, в котором нужно выбрать вариант «Сохранить»:

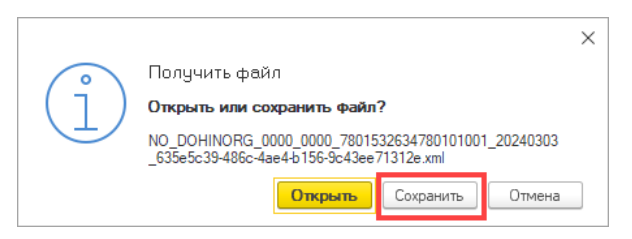

После нажатия на кнопку программа предложит выбрать каталог, в который будет сохранен файл. Следует обратить внимание, что программа генерирует уникальное имя файла, изменять которое ни в коем случае нельзя!

## <span id="page-32-1"></span>Загрузка сведений о доходах нерезидентов в регламентированный

## отчет

Для загрузки сведений о доходах, выплаченных нерезидентам, необходимо в регламентированной отчетности конфигурации «1С:Бухгалтерия предприятия 8» создать отчет «Доходы, выплаченные иностранным организациям»:

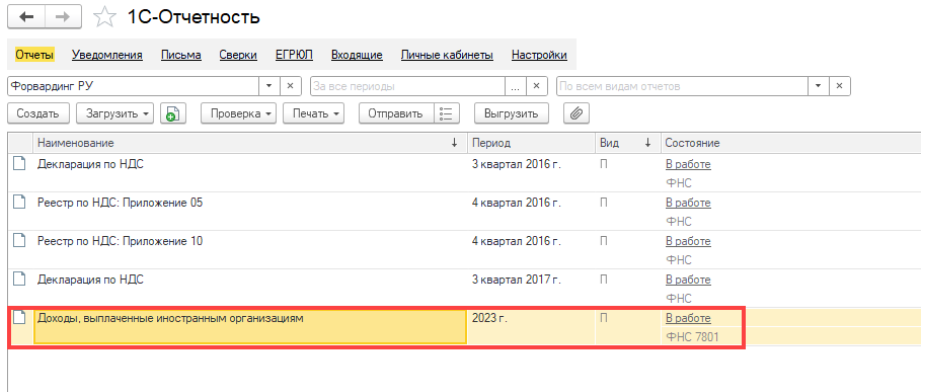

Для загрузки сведений в созданный отчет, его следует открыть и выбрать команду «Загрузить»:

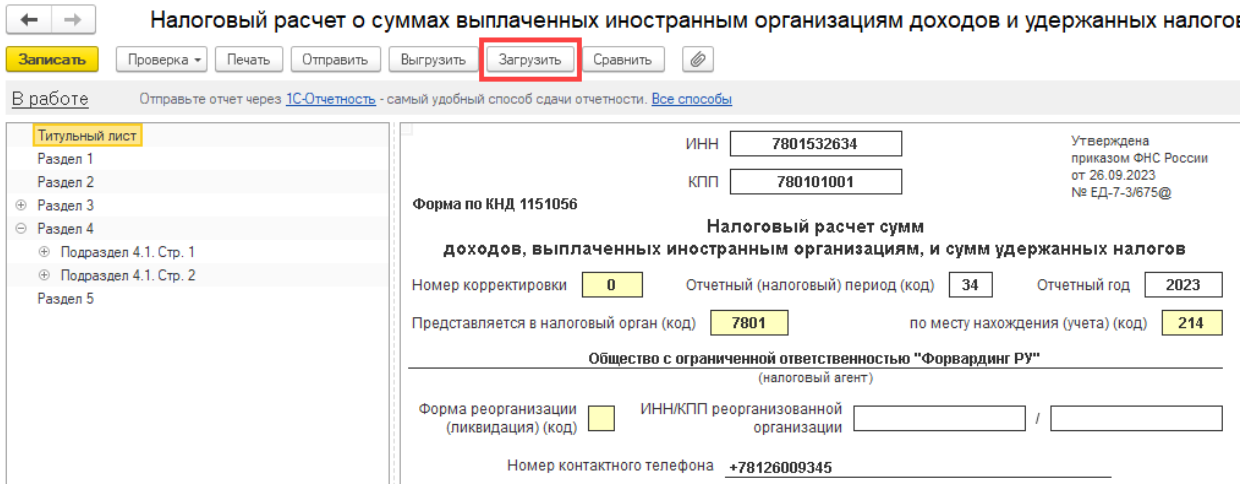

Программа откроет диалог выбора файла, в котором следует указать ранее подготовленный файл выгрузки. После выбора файла программа откроет диалог, в котором следует указать организацию, период и вид документа:

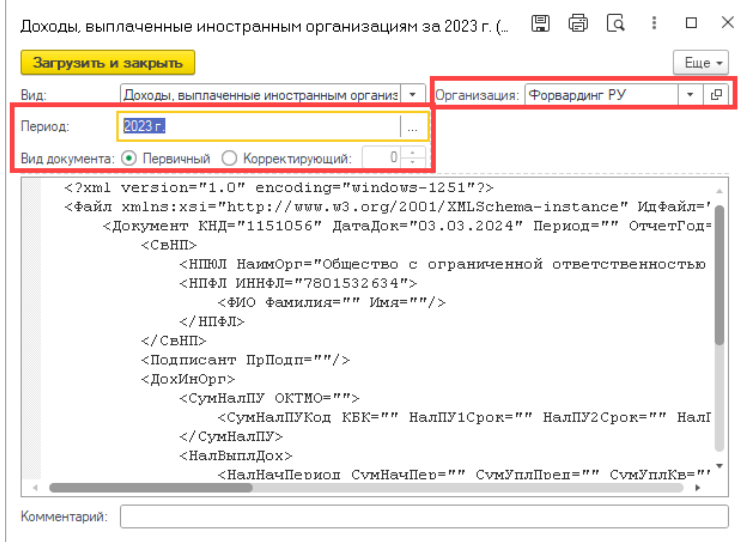

Далее следует нажать кнопку «Загрузить и закрыть». После завершения процесса обработки, сведения, загруженные из файла, будут отображены в отчете:

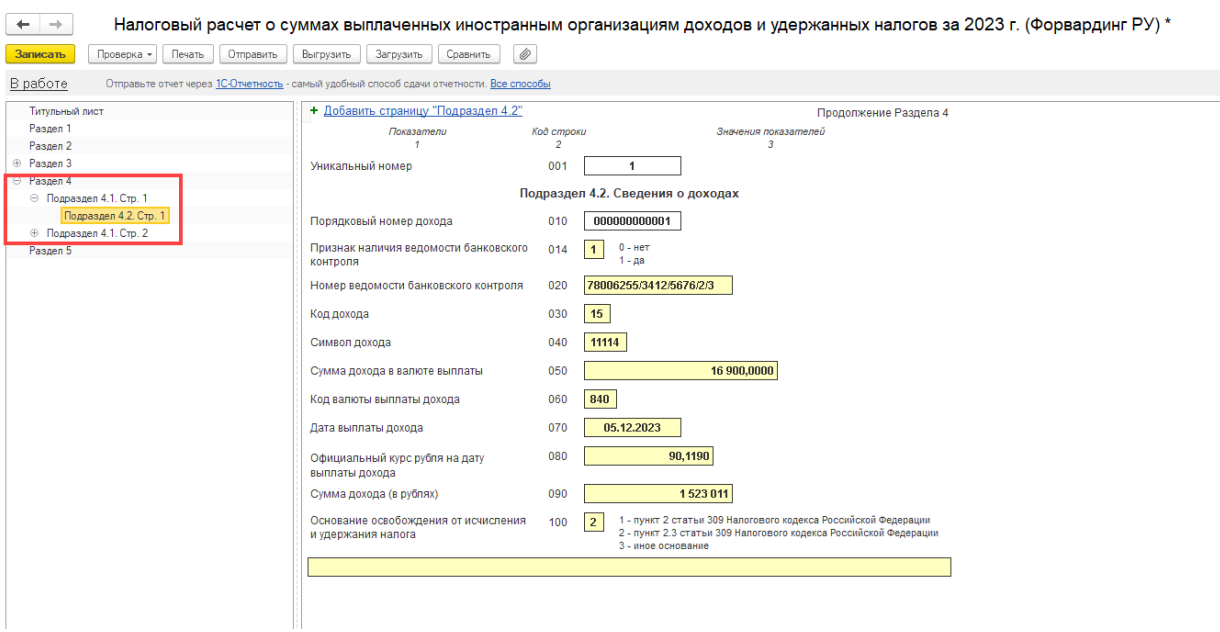

## <span id="page-34-0"></span>Оформление подписки на сервис

Как было указано в разделе «Подключение сервиса», для изучения возможностей и осуществления первичной настройки, использование функционала сервиса в течение 5 календарных дней после подключения предоставляется на бесплатной основе.

По истечении указанного срока использование функционала сервиса предоставляется по подписке на платной основе. Подписку можно оформить по одному из двух тарифов «6 месяцев» или «12 месяцев». Актуальную стоимость тарифов на подписку сервиса можно узнать на [странице сервиса.](https://www.coralway.ru/products/691)

Для оформления подписки следует перейти в настройки сервиса:

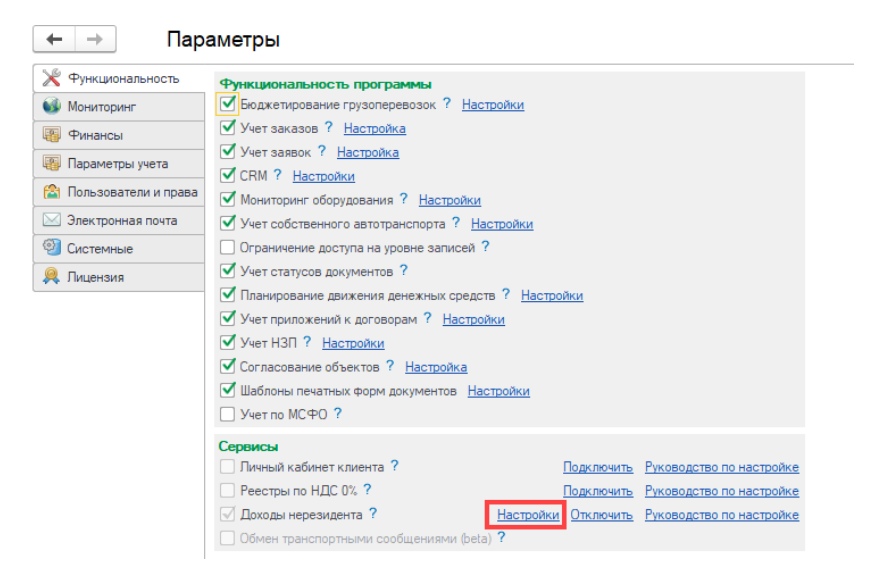

В открывшемся диалоге следует вызвать команду «Оформить подписку»:

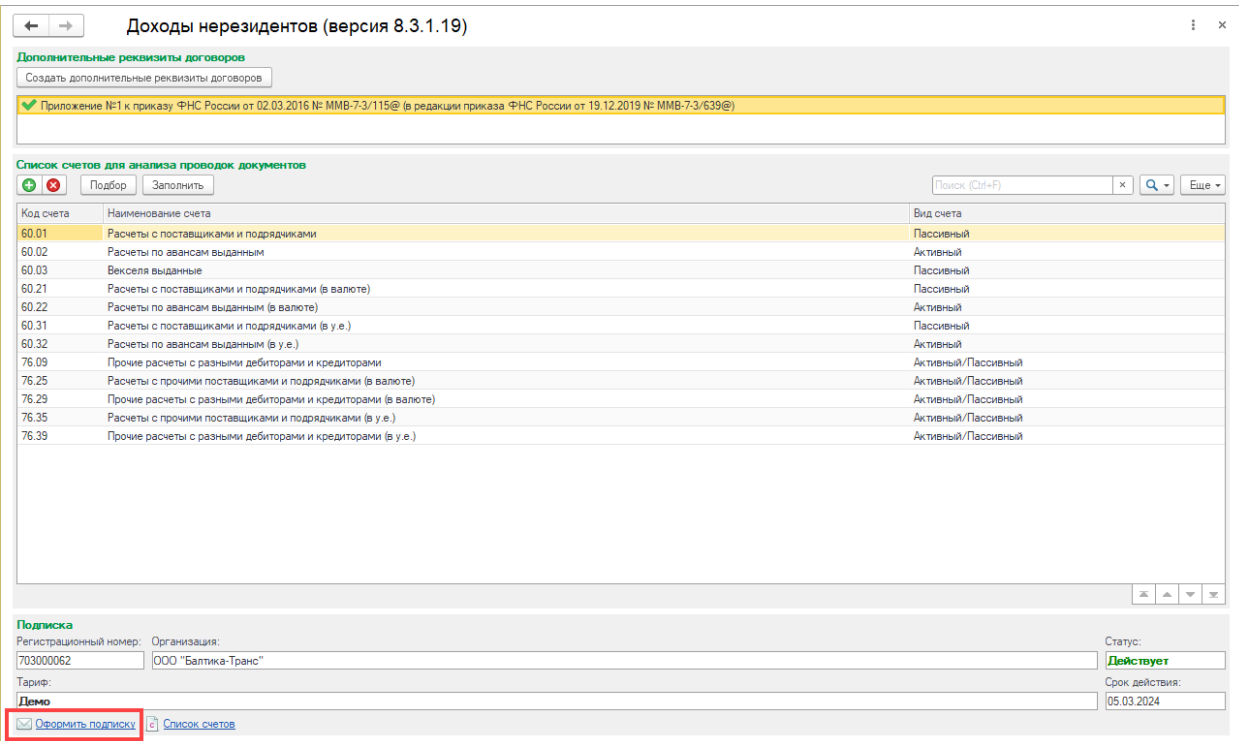

При вызове команды открывается мастер оформления подписки с информацией о действующем тарифе:

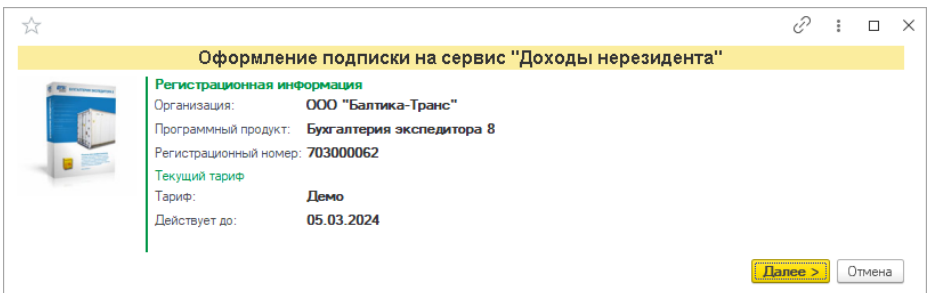

При переходе по кнопке «Далее» программа предложит выбрать один из двух тарифов:

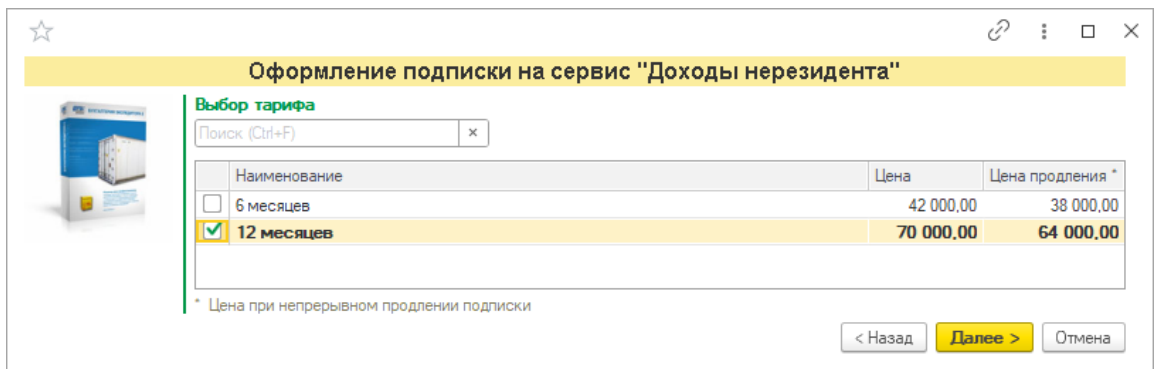

При переходе по кнопке «Далее» программа предлагает указать дату, начиная с которой должна быть оформлена подписка. По умолчанию, программа предлагает оформить подписку с текущей даты:

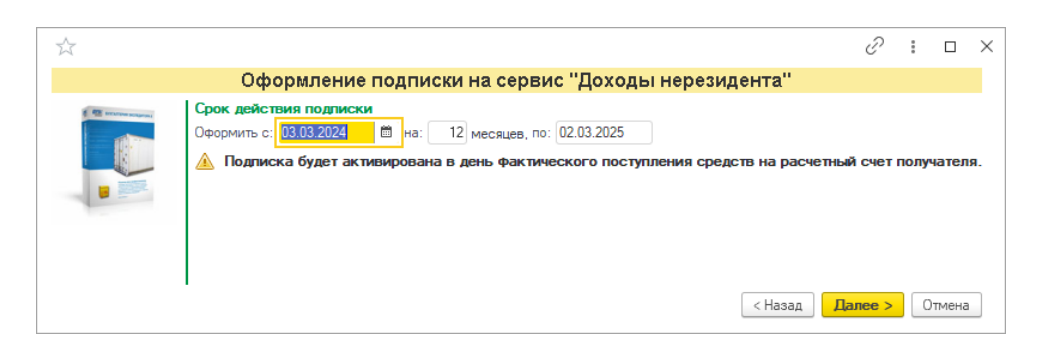

На следующем шаге программа предложит ввести электронный адрес, на который будет направлен счет на предоплату. По умолчанию программа предлагает отправить письмо на адрес, указанный при регистрации программы:

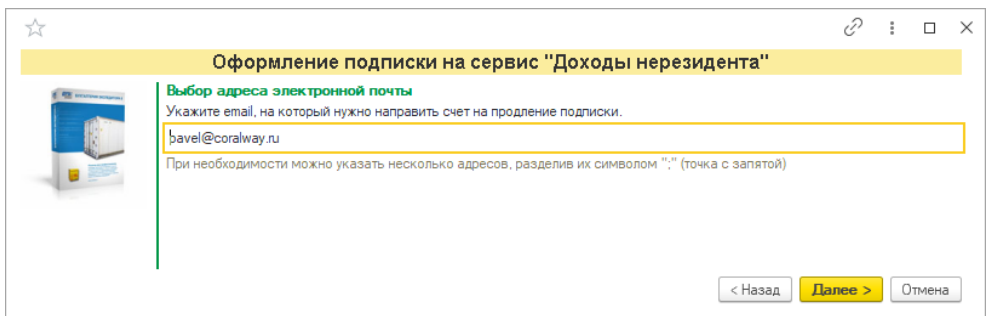

После перехода по кнопке «Далее» программа уведомляет пользователя о готовности направить счет по нажатию кнопки «Получить счет»:

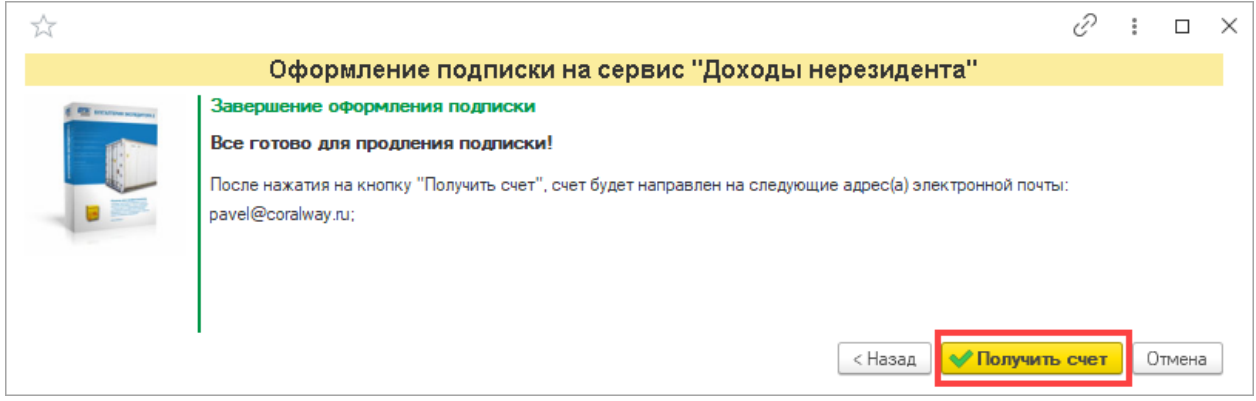

На указанный адрес электронной почты будет направлено письмо со счетом на оплату подписки. После поступления денежных средств на электронный адрес, указанный при приобретении программы, будет направлено уведомление о поступлении денежных средств и активации оплаченной подписки на сервис.

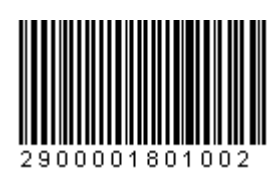

#### **Доходы нерезидентов**

#### **Руководство пользователя сервиса по настройке и применению**

Описание предназначено для пользователей программы «Бухгалтерия экспедитора 8», использующих сервис «Доходы нерезидентов». Описание содержит информацию о назначении сервиса, порядке его подключения, применения и настройке. Группа компаний «КОРАЛ ВЭЙ», являясь разработчиком программы «Бухгалтерия экспедитора 8» и сервиса «Доходы нерезидентов», оставляет за собою право на внесение любых изменений в настоящее руководство без дополнительного уведомления конечных пользователей.

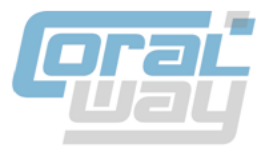

# **КОРАЛ ВЭЙ**

197374, Санкт-Петербург, Торфяная дорога, д. 7, лит. Ф, БЦ «Гулливер-2», офис 220, тел.: +7 (812) 600-9177 www.coralway.ru